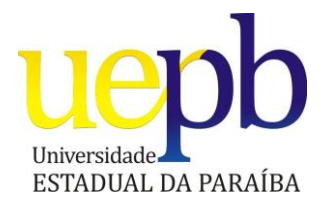

# **UNIVERSIDADE ESTADUAL DA PARAÍBA CENTRO DE CIÊNCIAS SOCIAIS APLICADAS DEPARTAMENTO DE ADMINISTRAÇÃO E ECONOMIA CURSO DE ADMINISTRAÇÃO**

**SONÁLE ARAÚJO DA SILVA**

## **PROPOSTA DE MANUALIZAÇÃO DOS PROCEDIMENTOS INERENTES AO VAREJO DA MAJAL IND. E COM. DE MALHAS LTDA**

CAMPINA GRANDE – PB 2014

### **SONÁLE ARAÚJO DA SILVA**

## **PROPOSTA DE MANUALIZAÇÃO DOS PROCEDIMENTOS INERENTES AO VAREJO DA MAJAL IND. E COM. DE MALHAS LTDA**

Artigo científico apresentado ao curso de Graduação em Administração da Universidade Estadual da Paraíba, em cumprimento às exigências legais para obtenção do grau de bacharel em Administração.

Orientador: Prof. MsC. Allan Carlos Alves

CAMPINA GRANDE – PB 2014

 É expressamente proibida a comercialização deste documento, tanto na forma impressa como eletrônica. Sua reprodução total ou parcial é permitida exclusivamente para fins acadêmicos e científicos, desde que na reprodução figure a identificação do autor, título, instituição e ano da dissertação.

> S586p Silva, Sonále Araújo da 21. ed. CDD 658 1. Globalização. 2. Métodos. 3. O&M. 4. Padronização dos procedimentos. 5. Manualização. I. Título. Proposta de manualização dos procedimentos inerentes ao varejo da Majal Ind. e Com. de Malhas Ltda. [manuscrito] / Sonále Araújo da Silva. - 2014. 66 p. : il. color. Digitado. Trabalho de Conclusão de Curso (Graduação em Administração) - Universidade Estadual da Paraíba, Centro de Ciências Sociais Aplicadas, 2014. "Orientação: Prof. Me. Allan Carlos Alves, Departamento de Ciências Contábeis".

#### SONÁLE ARAÚJO DA SILVA

# PROPOSTA DE MANUALIZAÇÃO DOS PROCEDIMENTOS INERENTES AO VAREJO DA MAJAL IND. E COM. DE MALHAS LTDA

Artigo científico apresentado ao curso de Administração da Graduação em Universidade Estadual da Paraíba. em cumprimento às exigências legais para obtenção do grau de bacharel em Administração.

Aprovada em, 18/07/2014

Prof. MsC. Allan Carlos Alves / UEPB Orientador

Sandra Servick Ferreria da silva Prof. MsC Sandra Sereide Ferreira da Silva/UFCG Examinador

lea. TOIRA da  $a\sqrt{a^2+1}$ 

Prof. Esp. Fabio Adriano Pereira Da Silva/FACISA Examinador

## **PROPOSTA DE MANUALIZAÇÃO DOS PROCEDIMENTOS INERENTES AO VAREJO DA MAJAL IND. E COM. DE MALHAS LTDA**

 $ARAÚJO, Sonále<sup>1</sup>$ ALVES, Allan²

#### **RESUMO**

**.** 

Desde metade do século XX até a transição para o século seguinte e atual, novos modelos de gestão foram sendo desenvolvidos. Tais modelos resguardam à medida que expandem as idéias de autores como Frederick W. Taylor, por exemplo. Com a globalização, modificaram os cenários e levou as organizações a adotar métodos para obter e manter o sucesso em seus processos produtivos. Desta forma, o desenvolvimento de uma estrutura voltada ao planejamento e organização dos processos e procedimentos se tornou fator relevante na gestão das organizações. Este trabalho mostra a utilização dos métodos administrativos de acordo com os conceitos de O&M para padronização e melhoria da qualidade dos produtos ou serviços de uma empresa privada e objetiva, de um modo geral, apresentar uma proposta de manualização dos procedimentos internos para o setor de varejo da Majal Ind. E Com. De Malhas Ltda., e, especificamente: identificar a necessidade de implantação de manuais de procedimentos na organização e definir um padrão de apresentação para os manuais de acordo com os métodos administrativos da O&M. Para tanto, foi feito o levantamento dos dados por meio da observação participante e através do registro de eventos sobre o fluxo dos processos de varejo. Os dados coletados com a observação participante foram analisados qualitativamente. Os resultados obtidos apresentam a importância e viabilidade da manualização para a empresa e a contribuição dos manuais quanto ao auxílio na execução das atividades do setor. Acredita-se que as sugestões propostas aqui permitirão e impulsionarão o início no processo de padronização e documentação das atividades desenvolvidas pelos colaboradores do setor de comércio varejista da Majal.

**Palavras-chave**: Globalização, métodos, O&M, padronização dos procedimentos, manualização.

<sup>1</sup> Graduanda do Departamento de Administração (DAEC) da Universidade Estadual da Paraíba (UEPB). E-mail: [sonale@majal.com.br](mailto:sonale@majal.com.br)

² Professor Mestre do Departamento de Administração (DAEC) da Universidade Estadual da Paraíba (UEPB). E-mail: [allan@ccsa.uepb.edu.br](mailto:allan@ccsa.uepb.edu.br)

#### **ABSTRACT**

Since half of the twentieth century until the transition to the next and current, new management models have been developed century. Enshrine such models as they expand the ideas of authors such as Frederick W. Taylor, for example. With globalization, changed the settings and was forced organizations to adopt methods to achieve and maintain success in their production processes. Thus, the development of a structure devoted to the planning and organization of processes and procedures became important factor in the management of organizations. This work shows the use of administrative methods according to the concepts of O & M for standardization and improvement of quality of products or a private and objective company services, in general, present a proposal for manualização internal procedures for the retail industry of Majal Ind. e Com Ltda Knits, and specifically:. identify the need to implement procedures manuals in the organization and set a standard for manual submission in accordance with the administrative methods of  $O & M$ . To that end, we made the data collection through participant observation and by recording events on the flow of retail processes. The data collected through participant observation were analyzed qualitatively. The results show the importance and feasibility of manualização for the company and the contribution of the manuals as to aid in the implementation of activities in the sector. It is believed that the suggestions proposed here will boost the top and on the standardization and documentation of activities performed by employees in the retail sector Majal process.

**Keywords:** Globalization, methods, O&M, standardization of procedures, manualização.

#### **1. INTRODUÇÃO**

Nos últimos anos, grandes mudanças vêm ocorrendo no âmbito empresarial brasileiro e mundial, tais mudanças levaram as organizações à reavaliarem suas formas de gestão, buscando melhores maneiras e ferramentas que garantam a excelência organizacional, bem como sua permanência no mercado.

A velocidade com que se atingem metas e se ofereçam soluções é um imperativo fortemente difundido diante do ambiente em que estão inseridas as organizações atualmente. A gestão por processos é uma importante ferramenta que permite à empresa, coordenação e controle das atividades organizacionais, proporcionando uma execução uniforme e eficiente dos serviços.

Diante disso, se faz necessário explicitarmos a importância da reorganização e padronização dos processos pertinentes à empresa tomando por base os novos modelos de gestão.

Pretendeu-se, com o presente trabalho, conhecer os métodos administrativos de forma tecno-científica na busca de uma padronização de procedimentos e da melhoria do processo de atendimento ao cliente interno e externo da Majal, para tanto, foi necessário, inicialmente, uma investigação no processo para posterior aplicação.

Um problema de pesquisa pode ser definido como uma situação não resolvida, contudo, vamos abordá-lo como uma oportunidade para a organização lidar com os processos envolvidos nas atividades inerentes ao varejo da empresa.

A pesquisa objetiva apresentar a importância da utilização de manuais de procedimentos que orientem a execução das tarefas numa empresa privada e se justifica pela percepção de freqüentes perguntas semelhantes dos usuários do sistema ERP operante na empresa, pelo desconhecimento do funcionamento interno dos serviços executados e pela notoriedade da importância em demonstrar a relevância da utilização de manuais na padronização dos procedimentos dentro da organização, já que manuais são essenciais para conhecermos o ambiente, fluxos e processos organizacionais.

O objetivo geral deste trabalho é apresentar uma proposta de manualização dos procedimentos internos para o setor de varejo da Majal.

Do objetivo geral propagam-se os seguintes objetivos específicos:

- Identificar a necessidade de implantação de manuais de procedimentos na organização;
- · Definir um padrão de apresentação para os manuais de acordo com os métodos administrativos da O&M.

Este trabalho justifica-se pelo fato de oferecer oportunidade à discente em comprovar na prática o que foi explanado em aulas pelos professores da instituição de ensino durante o curso, através do conhecimento técnico científico obtido no respectivo, além de possibilitar à organização embasamento teórico para melhoria da qualidade de serviço através da manualização dos procedimentos, oferecendo aos clientes internos, maior aprendizado sobre os processos de varejo da Majal.

A realização desta pesquisa é tida como viável, pelo fácil acesso aos dados da organização que a discente possui por trabalhar no setor diretamente ligado às tarefas envolvidas, buscando contribuir com um trabalho e estudo prático, no qual a organização poderá utilizar para melhoramento interno.

Acredita-se que esta pesquisa represente uma oportunidade para a Majal melhorar a prestação de seus serviços, controlar o fluxo do processo, bem como planejar melhor as suas ações e alavancar novos clientes.

#### **2. FUNDAMENTAÇÃO TEÓRICA**

#### **2.1 Teoria das organizações**

A teoria das organizações, tida como a abordagem mais moderna na dinâmica das organizações, foi marcada pela evolução dominante neste cenário. A partir destas mudanças, a escola clássica e as que a sucederam, procuraram solucionar as questões organizacionais baseadas nas variáveis fundamentais de uma organização: As pessoas, a tecnologia e as situações. Segundo (Araújo, 2011, pág. 5):

> O pensamento administrativo é marcado pela evolução constante, desde quando os primeiros estudos procuraram adaptar o ser humano à máquina, tornando-o apenas uma peça a mais, passando pelo excesso de zelo da Escola de Relações Humanas e chegando ao século XXI, em que a incerteza domina o cenário das organizações.

Os principais métodos científicos aplicáveis aos problemas da Administração são a observação e a mensuração tidas como abordagens básicas da Escola da Administração. Esta foi iniciada no começo do século passado pelo engenheiro americano Frederick W. Taylor, se baseia na ênfase colocada nas tarefas e é caracterizada pela racionalização do trabalho.

Para Taylor, a eficiência só seria alcançada pela especialização do trabalho, cada indivíduo deveria saber exatamente o que fazer e executá-lo muito bem. Ainda segundo ele, a gerência deve seguir quatro princípios (Chiavenato, 2003, pág. 64):

- I. Princípio do planejamento: Substituir no trabalho, o critério individual do operário, a improvisação e a atuação empíricoprática, por métodos baseados em procedimentos científicos. Substituir a improvisação pela ciência através do planejamento do método de trabalho.
- II. Princípio do preparo: Selecionar cientificamente os trabalhadores de acordo com suas aptidões, treinando-os e preparando-os para produzir mais e melhor.
- III. Princípio de controle: Controlar o trabalho para se certificar da execução de acordo com os métodos estabelecidos.
- IV. Princípio da execução: Distribuir responsabilidades para padronização do trabalho.

Segundo o autor, as ideias de Taylor estavam relacionadas, como se pode perceber, com o uso de métodos. Conforme este, a eficiência do processo estava baseada no controle com o objetivo de que o trabalho fosse executado de forma seqüencial a fim de eliminar desperdícios operacionais. Para isso, ele defendeu a aplicação de métodos científicos para uniformizar e reduzir custos.

Nesse sentido, o profissional de administração deve agir como planejador do trabalho e analisá-lo na busca de uma forma de padronizar o melhor método de execução das tarefas, enquanto que os colaboradores devem executar seu trabalho conforme tais padrões.

Sobre padronização (Chiavenato, 2003, pág. 62):

A organização racional do trabalho não se preocupou somente com a análise do trabalho, estudo dos tempos e movimentos, fadiga do operário, divisão do trabalho e especialização do operário e com os planos de incentivos salariais. Foi mais além e passou a se preocupar também com a padronização dos métodos e processos de trabalho, (...) no intuito de reduzir a variabilidade e a diversidade no processo produtivo e, daí, eliminar o desperdício e aumentar a eficiência.

Embasado na explanação, é possível afirmar que a organização deve padronizar aquilo que realmente necessita para atingir o resultado final esperado, uma vez que, tarefas executadas de forma que sigam um método previamente definido e tido como correto, está mais suscetível à eficiência e eficácia.

Para Falconi (1994), a organização deve definir padrões para execução das tarefas com o intuito de melhorar o fluxo de trabalho, ajudando também aos indivíduos da organização a desempenhar suas tarefas com confiança, responsabilidade e obter um ótimo desempenho.

Segundo Falconi (1994, p. 31): "O padrão é o instrumento que indica a meta (fim) e os procedimentos (meios) para execução dos trabalhos, de tal maneira que cada um tenha condições de assumir a responsabilidade pelos resultados de seu trabalho." Sendo a padronização um processo de planejamento do trabalho que será executado.

Segundo Cruz (2008), processo é a maneira pela qual se realizam as operações conforme determinadas normas.

#### **2.2 Procedimentos administrativos**

Um procedimento é uma série de passos lógicos, através dos quais todas as ações repetidas numa empresa são iniciadas, executadas, controladas e finalizadas (Rodrigues (1996) *apud* Senensieb (conferência não publicada, 1962))*.*

Para (Maximiano, 2000, pág. 256) "os procedimentos especificam quais atividades devem ser realizadas para cumprir uma tarefa maior ou objetivo".

Para Rodrigues (1996), um manual de procedimentos estabelece conjuntos de procedimentos que orientam as ações das pessoas.

O ocupante de um cargo - o funcionário - não faz o que deseja, mas o que a burocracia impõe que ele faça. As regras e normas técnicas regulam a conduta do ocupante de cada

cargo, cujas atividades são executadas de acordo com as rotinas e procedimentos (Chiavenato, 2003, pág. 263).

#### **2.3 MANUAIS ADMINISTRATIVOS**

#### 2.3.1 Conceitos

É o relatório formal, estruturado e interativo das responsabilidades, autoridades, comunicações e processo decisório inerentes a todas as unidades organizacionais da empresa, pelas suas chefias e demais pessoas da estrutura funcional, quer sejam executados de forma individual ou em conjunto (Oliveira, 2006).

> Os manuais são documentos elaborados dentro de uma empresa com finalidade de uniformizar os procedimentos que devem ser observados nas diversas áreas de atividades, sendo, portanto, um ótimo instrumento de racionalização de métodos, de aperfeiçoamento do sistema de comunicações, favorecendo, finalmente, a integração dos diversos subsistemas organizacionais (CURY, 2007, p. 425).

#### 2.3.2 Classificação (tipos)

Araújo (2011) elenca os principais tipos de manuais:

- Manual de Organização, Manual de Estrutura: Onde se estabelece a estrutura organizacional e suas atribuições. Em algumas organizações é denominado de Regimento Interno;
- Manual de Normas e Procedimentos, Manual de instruções, de Processo, de Procedimentos e Manual de Serviços: estabelece as normas e procedimentos utilizados na organização para uma determinada finalidade, explicitando como as atividades devem ser desenvolvidas;
- Manual de Formulários: define a finalidade, o preenchimento, a distribuição e a  $\bullet$ utilização dos formulários em uso na organização.
- Manual de Sequência Administrativa (ou de Métodos Operacionais): que devem  $\bullet$ descrever as fases e as operações de cada processo, citando as unidades e as pessoas

que as executam, bem como os volumes de trabalho em cada fase, os tempos de execução e as distâncias percorridas.

Manual de Normas: é constituído apenas de informações cuja origem é qualquer documento entendido como legal.

A adoção de um modelo é tarefa complexa, porque do modelo depende a viabilização do entendimento e da assimilação (Araújo, 2011, p. 125)

2.3.3 Estrutura

Estrutura é a forma de apresentação física e o conteúdo de uma norma, apresentados no índice (Simcsik, 2001, p. 350).

Simcsik (2001) sugere que o manual apresente informações de forma resumida e simplificada e lista as partes básicas de um:

- 1. Apresentação: motivo da elaboração
- 2. Objetivos: O que se pretende com o presente manual
- 3. Definições: das finalidades e objetivos
- 4. Organogramas (gerais e parciais): anexos com o tipo do mesmo
- 5. Relação dos cargos e funções
- 6. Considerações gerais: como e quando aplicar
- 7. Níveis de distribuição e amplitude de aplicação
- 8. Modelos
- 9. Vistos de aprovação
- 10. Anexos
	- a) Apresentação é enfocado seu objetivo. Essa parte corresponde a uma carta de apresentação assinada pelo responsável pela empresa, que deve redigi-la de forma a comunicar a todos os colaboradores a obrigatoriedade de respeito ao conteúdo do manual.
	- b) Instruções para uso deverão ser suficientemente claras e objetivas para facilitar seu uso pelos vários colaboradores envolvidos no processo. Algumas das instruções básicas devem conter:
- Disposição do conteúdo básico;
- Princípios em que se baseiam os capítulos;
- Sistema de codificação utilizado;
- Uso dos apêndices;
- Uso do glossário;
- Uso do índice temático;
- Forma de atualizações e modificações efetuadas;
- Consulta de pontos não considerados ou que não estejam suficientemente explicados.
- c) Conteúdo básico parte do manual que possui todo o conteúdo principal, ou seja, a razão de ser do manual. É a parte mais extensa.
- d) Anexos nessa parte são colocados formulários, fluxogramas, organogramas, gráficos, exemplos etc. Representam documentos que não devem constar da parte de conteúdo básico, para evitar possível quebra na clareza da leitura.

#### **2.4 MANUALIZAÇÃO**

Diante dos conceitos já aqui apresentados, o tipo a ser desenvolvido neste trabalho será o de normas e procedimentos, já que o objetivo do mesmo é expor "como fazer" as atividades relacionadas ao varejo da empresa, de modo a padronizar o processo e servir como guia na execução das tarefas.

Segundo Oliveira (2011), este tipo de manual tem como objetivo descrever as atividades que envolvem as diversas unidades organizacionais da empresa, bem como detalhar como elas devem ser desenvolvidas.

2.4.1 Objetivo da manualização

O objetivo da manualização é permitir que a reunião de informações dispostas de forma sistematizada, criteriosa e segmentada atue como instrumento facilitador do funcionamento da organização (Araújo, 2011, p. 122).

Segundo Araújo (2011), num sentido mais amplo e/ou geral, a elaboração de um manual de normas e procedimentos objetiva:

Fixar critérios e padrões da forma de fazer os processos organizacionais;

- Uniformizar a terminologia técnica e administrativa utilizada na organização;
- Normatizar as atividades, métodos e formulários utilizados;
- Garantir a execução correta dos processos, independentemente das alterações políticas, gerenciais e administrativas;
- Evitar equívocos sobre a interpretação de como deve ser realizada alguma atividade do processo;
- Contribuir na ambientação e treinamento de novos servidores, bem como dos antigos que assumem novas funções;
- Contribuir para a eficiência e eficácia dos trabalhos realizados; e
- Servir como instrumento efetivo e contínuo para consulta e orientação aos profissionais da organização.

#### 2.4.2 Relevância na gestão de processos

Quando o estudo é orientado quanto à gestão dos processos, é importante que se tenha em mente a análise da situação como um todo, dentre as diversas alternativas, a manualização é uma que, neste momento, é tida como eficaz no tocante controle maior dos processos e procedimentos envolvidos na execução das tarefas direcionadas ao alcance dos objetivos de uma organização.

A decisão de manualizar, segundo Araújo (2011) independe de algum estudo específico. Basta que o gerente utilize-se dos instrumentos de análise de que dispõe e elabore as informações de forma sistemática num papel e transforme-as em guias orientadoras.

É possível citar aqui alguns pontos que torna explícita a relevância da manualização na gestão dos processos segundo Araújo (2011):

- Divulgação do trabalho exigido para a consecução de determinado objetivo
- Proporcionam agilidade nos processos internos
- É de enorme valia no estudo da racionalização do trabalho
- Redução da ineficiência e
- Aumento da capacidade da organização no enfrentamento das suas dificuldades, problemas e demandas de toda ordem.

2.4.3 Pontos positivos e negativos

Pode-se concluir, portanto, alguns pontos positivos e negativos quanto à utilização dos manuais:

#### **Principais pontos positivos:**

- Correspondem a importante e constante fonte de informações sobre os trabalhos realizados na Organização;
- Facilitam o processo de efetivar normas, procedimentos e funções administrativas;
- Auxiliam a fixar critérios e padrões, possibilitam a normatização das atividades administrativas;
- Possibilitam adequação, coerência e continuidade nas normas e nos procedimentos pelas várias unidades organizacionais da empresa;
- Possibilitam treinamento aos novos e antigos colaboradores da empresa;
- Possibilitam efetivo crescimento na eficiência e eficácia dos trabalhos realizados;
- Representam uma ferramenta de consulta, orientação e treinamento na empresa;
- Representam uma restrição para a improvisação inadequada que aparece na empresa nas mais variadas formas;
- Possibilitam melhor delegação mediante instruções escritas, proporcionando ao superior controlar apenas os fatos que saem da rotina normal, ou seja, o controle por exceção;
- Representam um instrumento que pode elevar o moral do colaborador, pois possibilita que o mesmo tenha melhor visão de sua representatividade na empresa;
- Representam um elemento importante de revisão e avaliação objetivas das práticas e dos processos institucionalizados;
- Aumentam a predisposição do pessoal para assumir responsabilidades, uma vez que aquilo que tem de ser feito está claramente estabelecido por escrito;
- Representam um legado histórico da evolução administrativa da Organização.

#### **Principais pontos negativos:**

- Constituem um ponto de partida, porém não a solução para todos os problemas administrativos que possam ocorrer na empresa;

- Sua elaboração, quando malfeita ou pouco cuidadosa, traz sérios inconvenientes no desenvolvimento normal das operações pelas várias unidades organizacionais da empresa;
- O custo de preparação e de atualização pode ser elevado, dentro de uma relação de custo x benefício identificada pela empresa;
- Quando não são utilizados adequada e permanentemente, perdem rapidamente seu valor;
- São, em geral, pouco flexíveis;
- Incluem normalmente os aspectos formais da empresa, deixando de lado os aspectos informais, cujas vigência e importância para o dia-a-dia da empresa são muito grandes;
- Quando muito sintéticos e objetivos, tornam-se pouco úteis e quando muito detalhados, correm o risco de se tornarem obsoletos diante de quaisquer mudanças pequenas;
- Diminuem a incidência do julgamento pessoal, tornando-se, muitas vezes um freio para a criatividade e iniciativa individual;
- Seu uso pode ficar muito prejudicado e difícil devido a uma redação pouco clara, prolixa, deficiente e inadequada.

#### **3. ASPECTOS METODOLÓGICOS DA INVESTIGAÇÃO**

3.1 Caracterização e um breve histórico da empresa Majal

A Majal Ind. e Com. de malhas Ltda foi fundada em 1988, na cidade de Santa Cruz do Sul/RS, onde deu início à suas atividades como produção e comércio de peças de confecção em malha de lã e poliéster, partindo para a importação e, posteriormente, para a venda em lojas próprias e por meio de serviços de representações.

Atualmente a Majal dispõe de quatro unidades fabris, sendo duas em Santa Cruz do Sul/RS, uma em Campina Grande/PB e outra em Serra Redonda/PB. A carteira de clientes de cada fábrica é independente e cada uma produz especificamente para estes, independente das outras unidades.

O processo produtivo, bem como as atividades ligadas ao financeiro, vendas, administrativo, jurídico, contabilidade, recursos humanos e informática é realizado todo em uma única unidade, enquanto que a segunda lida apenas com as operações de serigrafia e costura. Já a fábrica localizada na cidade de Campina Grande/PB, fica responsável por todas as suas etapas no processo produtivo, partindo da administração geral até as operações de importação, estocagem e distribuição. A unidade de Serra Redonda/PB lida exclusivamente com as atividades de costura.

A fim de otimizar o processo e aumentar sua capacidade produtiva, a Majal optou pela terceirização de um dos processos na manufatura dos produtos, delegando a estas empresas terceirizadas, ou facções como são nomeadas, a tarefa de costura das peças.

Atualmente, a Majal possui um portfólio que conta com marcas americanas, trabalhando com a produção de camisetas, regatas, bermudas, calças, entre outras, além de alguns modelos de calçados. E importando alguns itens de confecção, acessórios e calçados das respectivas marcas.

Quanto às instalações, a empresa é dividida da seguinte forma:

- Unidade fabril de confecções no munícipio Campina Grande/PB;
- Dois centros de distribuição de mercadorias em Campina Grande/PB;
- Escritório administrativo em Campina Grande/PB;
- Unidade fabril de calçados no munícipio de Novo Hamburgo/RS;
- Unidade fabril de confecções no munícipio de Santa Cruz do Sul/RS;
- Escritório de operações de marketing e varejo em São Paulo/SP;
- Três lojas de confecções e calçados em São Paulo/SP;
- Loja de confecções e calçados em Itupeva/SP;
- Duas lojas de confecções e calçados no Rio de Janeiro/RJ;
- Loja de confecções e calçados em Novo Hamburgo/RS;
- Loja de confecções e calçados em Contagem/MG;

Quanto aos departamentos:

· Departamento de produção de confecção – localizada na unidade fabril de Campina Grande/PB, responsável pelo processo de fabricação de artigos em confecção. É composta pelos setores:

- o Gerência de Produção;
- o Engenharia de Produto;
- o Planejamento e Controle de Produção;
- o Compras;
- o Manutenção;
- o Almoxarifado;
- o Corte;
- o Serigrafia;
- o Costura;
- o Controle de qualidade.

· Departamento de produção de calçados – localizada na unidade fabril de Novo Hamburgo/RS, é responsável por todo o processo de manufatura dos calçados. Tem por composição os setores listados abaixo:

- o Gerência de Produção;
- o Gerência Administrativa;
- o Recursos Humanos;
- o Planejamento e Controle de Produção;
- o Compras;
- o Almoxarifado;
- o Corte;
- o Processamento de borracha;
- o Costura;
- o Montagem do calçado;
- o Vulcanização;
- o Controle de qualidade;
- o Estoque de produto acabado e expedição;

· Departamento de logística – localizado no centro de distribuição principal em Campina Grande/PB, anexo a unidade fabril de confecções. É responsável pelo estoque de produtos acabados, faturamento, e processos logísticos para todo o território brasileiro. É composto pelos setores listados abaixo:

- o Gerência logística;
- o CRM (*Customer Relationship Management);*
- o Estoques de produto acabado;
- o Separação de pedidos;
- o Controle de qualidade;
- o Faturamento;
- o Expedição;

Departamento Comercial e Marketing – tem por responsabilidade estruturar todas as estratégias comerciais em território brasileiro e coloca-las em prática. Suas operações ficam localizadas no escritório em São Paulo/SP. É composto pelos seguintes setores:

- o Gerência administrativa;
- o Marcas;
- o Comercial;
- o Importações;
- o Representações;
- o Criação e arte dos produtos;
- o Promoção das marcas;
- o Relações públicas;
- o Estoque e expedição de materiais de promoção;
- o Administração de varejo;

· Departamento financeiro – localizado no escritório administrativo em Campina Grande/PB, tem por responsabilidade todos os processos financeiros da empresa, envolvendo fornecedores, clientes, bancos assim como de todas as filiais da empresa. Os setores que compõem este departamento são:

- o Gerência financeira;
- o Contas a pagar;
- o Contas a receber;
- o Crédito e cobrança;
- o Administração de contas bancárias;
- o Administração financeira do varejo;

Departamento contábil e fiscal – este departamento tem por responsabilidade todo o controle patrimonial e contábil da empresa, assim como é responsável pela supervisão dos processos fiscais. É composta pelos setores de:

- o Gerência contábil e fiscal;
- o Escrituração contábil;
- o Fiscal;
- o Patrimônio;
- o Arquivamentos.

· Departamento administrativo – tem por incumbência a administração geral da empresa nos níveis estratégicos. É composta pelos setores abaixo:

- o Diretoria;
- o Gerência administrativa;
- o Recursos humanos;
- o Segurança do trabalho;
- o Tecnologia da informação;
- o Importação;

No cenário atual, a Majal pretende colocar-se numa posição cada vez mais significativa e ser valorizada perante o mercado numa atuação competitiva diante da indústria do segmento de confecção e calçados no Brasil.

#### 3.1.1 Sistema ERP Virtual Store

O sistema utilizado na Majal chama-se Virtual Store e pertence à empresa Virtual Age. O sistema é totalmente online e permite acessar as informações de qualquer lugar, à qualquer hora e em tempo real.

Segundo a página da empresa (Virtual Age, acessado em 02 de junho de 2014) "O objetivo dessa ferramenta é padronizar e informatizar os procedimentos da cadeia de negócios, garantindo um baixo custo operacional".

A empresa disponibiliza os módulos de acordo com os departamentos da organização, na Majal, trabalhamos com os módulos: Industrial, Contábil, Financeiro e Comercial. Todos os módulos estão integrados para que o processo seja controlado e o mais automático possível.

O banco de dados é alimentado diariamente e o sistema, automaticamente, faz à integração destes dados, tornando acessível todas as informações necessárias ao funcionamento e tomada de decisão.

3.2 Caracterização da pesquisa

Conforme Gressler, *apud* Demo , 1983, a metodologia trata das formas de se fazer ciência. Cuida dos procedimentos, das ferramentas, dos caminhos.

Conforme Gerhardt e Silveira (2009), a pesquisa aplicada objetiva gerar conhecimentos para aplicação prática, dirigidos à solução de problemas específicos e, ainda, envolve verdades e interesses locais.

Quanto à abordagem dos dados, Gressler (2004) esclarece:

A pesquisa qualitativa não se preocupa com representatividade numérica, mas, sim, com o aprofundamento da compreensão de um grupo social, de uma organização,etc (...) A abordagem qualitativa difere da abordagem quantitativa à medida que não utiliza-se de instrumentos estatísticos como base do processo de análise.(...).

Para Roesch (2010) a pesquisa qualitativa é apropriada para uma avaliação formativa, quando se trata de melhorar a efetividade de um programa, ou plano, ou quando se trata de uma proposição de planos.

Com base nos objetivos, a pesquisa é caracterizada por aspectos descritivos. Gressler (2004) conceitua:

> A pesquisa descritiva descreve, sistematicamente, fatos e características presentes em uma determinada população ou área de interesse. (...) é usada para descrever fenômenos existentes, situações presentes e eventos (...).

É possível afirmar que o trabalho caracteriza-se da seguinte forma: quanto à natureza caracteriza-se numa pesquisa aplicada, quanto à abordagem dos dados apresenta forma qualitativa, quanto aos objetivos o método aponta para atividade descritiva e quanto aos procedimentos a pesquisa aponta para um estudo de caso.

Com os procedimentos de estudo de caso foi possível examinar as rotinas utilizadas pelo setor de comércio varejista da Majal, e a execução de suas tarefas, e avaliar os dados e pessoas responsáveis pelos documentos de cada processo, por meio da coleta de informações simples e observação dos processos.

#### 3.3 Coleta de dados

A coleta de dados foi feita por meio da observação participante, uma vez que a pesquisadora tem total e livre acesso aos processos e procedimentos inerentes às atividades de varejo da empresa.

Observação participante é uma maneira de levantar dados, de algo que desejamos ou necessitamos, tal como afirma Roesch (2010, p. 162) "a observação participante de forma aberta ocorre quando o pesquisador tem permissão para realizar sua pesquisa na empresa e todos sabem a respeito de seu trabalho".

Cada fonte de evidência possui os seus pontos fortes e os seus pontos fracos, na qual se destaca a observação participante, pois permite que o observador questione os dados no momento que está fazendo a coleta dos mesmos, para maior realidade e precisão dos acontecimentos.

Assim, baseado nas fontes de evidência de Yin (2005) este trabalho foi orientado sob a ótica da observação participativa.

Yin (2005, p. 121) afirma:

A observação participativa é uma modalidade especial de observação na qual você não é apenas um observador passivo. Em vez disso, você pode assumir uma variedade de funções dentro de um estudo de caso e pode, de fato, participar dos eventos que estão sendo estudados.

Este tipo de coleta permitiu que a pesquisa fosse feita de uma forma mais empírica, possibilitando questionamentos e análises em tempo real de cada situação e procedimento envolvido.

#### 3.4 Análise dos dados

Segundo Roesch (2010) existem diversas maneiras de achar o significado dos dados analisados, varia desde táticas descritivas até as mais explicativas.

> O tipo de dado coletado delimita as possibilidades de análise. Nesta seção, sugere-se que o aluno imagine como fará a descrição e análise dos resultados de seu estágio. Poderá prever a utilização de gráficos, tabelas e estatísticas. Pensar a análise ajuda a criticar a própria coleta de dados.

De acordo com Yin (2005, p. 137): "A analise de dados consiste em examinar, categorizar, classificar em tabelas, testar ou, do contrário, recombinar as evidências quantitativas e qualitativas para tratar as proposições iniciais de um estudo."

A partir dos dados e informações colhidas, foi possível perceber e elencar a importância em adotar a manualização dos processos de varejo da empresa Majal. Os problemas causados pela falta de informação e/ou uniformização dos procedimentos são notáveis e acarretam transtornos nos demais setores ligados direta ou indiretamente ao comércio varejista da organização.

#### **3.5 Resultado da pesquisa**

3.5.1 Apresentação dos manuais de acordo com as necessidades encontradas

Por meio da observação participante foi possível listar alguns problemas que auxiliaram a evidenciar a necessidade da implantação de manuais de procedimentos na Majal:

- Atualmente as tarefas são executadas de acordo com a experiência empírica, passada de um funcionário ou gerente para outro, sem qualquer treinamento programado e especializado.

- Os problemas ocasionados pela falta de sistematização não são percebidos apenas no setor de varejo e sim em outros setores da organização ligados direta ou indiretamente ao comércio varejista, pois os mesmos executam por inúmeras vezes tarefas de retrabalho por falta de um procedimento adequado e padrão a ser seguido em situações recorrentes.

- Observou-se que os funcionários têm dificuldades em conseguir ajuda na execução de suas atividades, ao surgir uma dúvida operacional.

As informações obtidas permitiram concluir que a utilização de manuais é importante e viável para auxiliar os novos e antigos colaboradores na execução de suas atividades evidenciando que, não só no setor de varejo, mas no âmbito geral, a elaboração de um manual de normas e procedimentos reduzirá o retrabalho, custos, aumentando a produtividade e eficiência dos processos.

#### **4. CONSIDERAÇÕES FINAIS**

O presente trabalho buscou harmonizar a teoria ilustrada pelos autores citados no referencial teórico com a realidade empresarial observada e vivenciada *in loco*. O processo de pesquisa, levantamento e análise dos dados, evidenciou a importância da padronização e da utilização de manuais, a fim de organizar, uniformizar e controlar o desenvolvimento das atividades ligadas ao comércio varejista da Majal. Percebe-se que os objetivos foram atingidos, uma vez que foi possível desenvolver uma proposta de manualização para os processos internos do varejo da empresa. O manual sugerido foi desenvolvido a partir da pesquisa e conforme a observação participativa da execução das respectivas tarefas. A coleta das informações foi feita de maneira participativa, com acompanhamento em tempo real das tarefas, o que permitiu examinar as rotinas do setor e a execução destas, avaliando os dados e pessoas envolvidas em cada processo. A pesquisa foi viável em razão da facilidade do acesso às informações para o levantamento dos dados, bem como aos documentos e acompanhamento dos processos do comércio varejista. Também pode-se afirmar que os resultados obtidos foram satisfatórios pelo fato de a acadêmica ter tido embasamento teórico tanto em autores conceituados na área de O&M, quanto ao conhecimento adquirido no curso de Administração de empresas, pela ótica da Majal, os resultados também apontam para uma tendência positiva, já que, a partir daqui, os métodos e processos inerentes ao varejo serão melhores controlados. É preciso ressaltar que o modelo proposto é o manual de normas e procedimentos e deve ser elaborado e atualizado de acordo com as mudanças e necessidades que surgirem, acompanhando o desenvolvimento do setor. Diante do evidente crescimento da empresa, pode-se citar como sugestão para próximos trabalhos acadêmicos, o desenvolvimento de um estudo detalhado sobre o funcionamento do setor de varejo da empresa, sugerindo a organização de um departamento única e exclusivamente de varejo, para que todas as atividades inerentes à este sejam desenvolvidas e controladas de forma mais focada e padrão.

#### **5. REFERÊNCIAS BIBLIOGRÁFICAS**

ARAÚJO, Luís César G. de. **Organização, sistemas e métodos e as tecnologias de gestão organizacional: arquitetura organizacional, benchmarking, empowerment, gestão pela qualidade total, reengenharia.** 4. ed. São Paulo: Atlas, 2008.

ARAÚJO, Luis César G. de. **Organização, sistemas e métodos e as tecnologias de gestão organizacional: arquitetura organizacional, benchmarking, empowerment, gestão pela qualidade total, reengenharia: volume 1.** 5 ed. São Paulo: Atlas, 2011.

CHIAVENATO, Idalberto.**Introdução à teoria geral da administração: uma visão abrangente da moderna administração das organizações.** 7. ed. rev. e atual. Rio de Janeiro: Elsevier, 2003

CRUZ, Tadeu. **Sistemas, organizações e métodos: estudo integrado das novas tecnologias de informação.** 3 ed. São Paulo: Atlas, 2008.

CURY, Antonio. **Organização e métodos: uma visão holística**. São Paulo: Atlas, 2007.

FALCONI, Vicente. **Qualidade:** gerenciamento da rotina do trabalho do dia-a-dia. 3 ed. Rio de Janeiro: Bloch, 1994.

GRESSLER, Lori Alice. **Introdução à pesquisa: projetos e relatórios.** 2. Ed. ver. Atual. São Paulo: Loyola, 2004.

GERHARDT, Engel Tatiana; SILVEIRA, Tolfo Denise. [organizado por] **Métodos de pesquisa** / coordenado pela Universidade Aberta do Brasil – UAB/UFRGS e pelo Curso de Graduação Tecnológica – Planejamento e Gestão para o Desenvolvimento Rural da SEAD/UFRGS. – Porto Alegre: Editora da UFRGS, 2009. Disponível em <http://www.ufrgs.br/cursopgdr/downloadsSerie/derad005.pdf> .Acesso em junho/ 2014.

GIL, Antonio Carlos. **Como elaborar projetos de pesquisa**. 4. ed. São Paulo: Atlas, 2002.

MAXIMIANO, Antonio Cesar Amaru. **Introdução à adiministração.** 5 ed. rev. e ampl. São Paulo: Atlas, 2000.

OLIVEIRA, Djalma de Pinho Rebouças de. **Estrutura organizacional: Uma abordagem para resultados e competitividade.** São Paulo: Atlas, 2006.

OLIVEIRA, Djalma de Pinho Rebouças de. **Sistemas, organização e métodos: uma abordagem gerencial.** 20 ed. São Paulo: Atlas, 2011.

ROESCH, Sylvia Maria Azevedo. **Projetos de estágio e de pesquisa em administração: guia para estágios, trabalhos de conclusão, dissertações e estudos de caso.** 3 ed. 6 reimpr. São Paulo: Atlas, 2010.

RODRIGUES, Sérgio. **Sistemas de informação: um enfoque gerencial.** São Paulo: Atlas, 1996.

SORDI, José Osvaldo de. **Gestão por Processos:** uma abordagem da moderna administração. 2. ed. São Paulo: Saraiva, 2008.

SIMCSIK, Tibor. **OSM: organização, sistemas e métodos.** São Paulo: Futura, 2001.

YIN, Roberto K. **Estudo de Caso:** planejamento e métodos. 3. ed. Porto Alegre: Bookman, 2005.

#### **Anexo**

#### **Manual de procedimentos - varejo da empresa Majal**

#### **1. Apresentação**

Diante do aumento do número de empresas do comércio varejista do grupo Majal, tornou-se evidente a necessidade de padronização dos processos envolvidos neste contexto. O presente manual tem por objetivo servir como ferramenta de auxílio aos procedimentos de trabalho com o sistema ERP Store Age, padronizando a execução das tarefas e tais processos nas empresas do grupo Majal.

#### **2. Relação dos cargos e funções**

O processo de varejo é basicamente composto por: entrada e estocagem de mercadorias (produtos); transação de venda (saída); recebimento da venda e movimentações de caixa; logística reversa (devolução/troca de produtos); e análises gerenciais, distribuídos nos seguintes cargos: gerente, vendedor, operador de caixa, estoquista e vendedor encarregado. Distribuídos nas seguintes funções:

**Gerente:** responsável pelo planejamento, orientação, coordenação e controle das atividades de seus subordinados no dia a dia. Desempenha, principalmente, três papéis dentro da organização: Interpessoal, informal e decisório. E como gestor, precisa atentar para o cumprimento das regras e normas, manter a disciplina além de atender e prevenir as reclamações e queixas dos clientes. Suas principais atribuições são:

- Coordenar a execução das atividades de comercialização, marketing e comunicação: Controlar os serviços de atendimento aos clientes; Monitorar contratos; Verificar disponibilidade de estoque; Assegurar as condições requeridas para a apresentação das mercadorias; Auxiliar a administração geral na política de fixação de preços, analisando e relatando resultados obtidos.
- Assessorar a diretoria e setores da empresa: Dimensionar a equipe; Identificar necessidade de contratação de pessoal; Examinar currículos; Entrevistar candidatos; Gerenciar equipes; Delegar atribuições; Cobrar resultados; Avaliar desempenho.
- Promover condições de segurança, saúde, meio ambiente e qualidade: Divulgar normas e procedimentos relativos à saúde, segurança, meio ambiente e qualidade; Controlar cumprimento de normas; Zelar pela organização do ambiente de trabalho; Detectar necessidades de treinamento e capacitação profissional; Atender e solucionar

reclamações de clientes e consumidores; Gerenciar remanejamentos seja ele de promoção, transferência ou dispensa de colaborador.

**Vendedor:** responsável pela venda de mercadorias em exposição ou disponível em loja. Como funcionário, deve se submeter às regras da empresa, obedecendo a horários e tarefas pré-dispostas pelo gerente ou vendedor (a) encarregado (a). Deve ser útil na realização das seguintes tarefas:

> Ter contato com os clientes, em balcão ou em loja, verificando quais os produtos desejados bem como observar qual a real necessidade deles, procurando enxergar e prontamente atendê-la da melhor forma; Dispor de informações corretas sobre os produtos em disponibilidade e explanar para o consumidor sobre sua qualidade, marca e vantagens; Induzí-lo à compra e auxiliá-lo na escolha; Embalar as mercadorias vendidas; Informá-lo, ainda, sobre prazos e normas para possíveis trocas; Emitir e entregar ao cliente a comanda do pedido com as informações necessárias para a conclusão da compra pelo operador (a) do caixa; Encaminhá-lo ao caixa; Reorganizar as mercadorias nas seções; Manter a seção limpa e organizada; De período em período, auxiliar a realização de inventário; Efetuar a limpeza e arrumação das vitrines;

**Operador de caixa:** responde pelo recebimento dos valores referentes às vendas dos produtos constantes na loja e controle dos numerários e valores de entrada e saída do caixa. Deve realizar as seguintes tarefas:

- Controlar numerários e valores: Abrir o caixa; Controlar o fluxo de caixa; Registrar entrada ou saída de numerário; Efetuar sangria de caixa quando necessário; Conferir valores recebidos seja cartão ou dinheiro; Efetuar fechamento de caixa.
- Receber valores de vendas de produtos: Receber e registrar as mercadorias através do leitor óptico; Informar ao cliente o valor a ser pago; Informar ao cliente as condições de pagamento e fazer o recolhimento de acordo com a forma de pagamento escolhida por ele; Embalar as mercadorias; Caso o pagamento seja na forma de cartão de crédito, solicitar documento de identificação do cliente; Caso seja em espécie, receber valor referente à venda total; Verificar autenticidade das cédulas recebidas; Processar o pagamento no sistema; passar o troco;
- Prestar informações: Sobre prazos de troca; Tarifas; Documentação e normas para troca; Divulgar promoções.
- Realizar atividades técnico-administrativas: Arquivar documentos e cupons fiscais; Transmitir dados do movimento diário;
- Comunicar-se: Encaminhar os clientes aos setores competentes; Orientar clientes via telefone; Propiciar atendimento preferencial a gestantes, idosos e deficientes físicos.

**Estoquista:** responsável pela recepção, conferência, registro, armazenamento, distribuição, controle e manutenção dos itens no espaço destinado a estocagem dos produtos. Deve comprometer-se com:

- Recepção dos produtos: verificar notas fiscais; Conferir conhecimento de frete com nota fiscal; Confrontar notas e solicitação; Descarregar os produtos.
- Conferir produtos: Conferir quantidade, marca e estado de conservação do produto; Providenciar devolução de itens em desacordo; Liberar transportador; Identificar produtos
- Registrar documentos de lançamentos: Lançar no sistema os itens recebidos; Avisar ao gerente sobre uma possível reposição de estoque.
- Armazenar produtos: Endereçar materiais; Definir áreas de armazenamento de forma organizada; Armazenar; Transportar mercadoria para área definida e dispor em lugares específicos e prédeterminados.
- Controlar estoque: Lançar todas as entradas e saídas de mercadorias; Vistoriar produtos a fim de verificar qualidade e estado de conservação; Controlar produtos danificados; Controlar devolução dos itens; Controlar estoque físico, através da realização de inventários periódicos;
- Repor mercadorias: Repor mercadorias no espaço de venda.

**Vendedor (a) encarregado (a):** O vendedor (a) encarregado (a) é responsável por auxiliar o gerente no planejamento e realização de suas atividades e, na falta deste, é incumbido de administrar e estruturar as equipes de trabalho, promover condições de segurança, saúde e qualidade de vida dos funcionários; Tem como principais atribuições:

> Ponderar as necessidades do estabelecimento, baseando-se no estoque existente; Acompanhar as atividades do pessoal de vendas, orientando e controlando em seu trabalho diário, a fim de assegurar o cumprimento das mesmas dentro dos padrões requeridos; Controlar as atividades da loja, dirigindo, treinando e atendendo às

reclamações dos clientes; Coordenar e orientar a equipe como um todo; Também poderá realizar vendas; Supervisionar a contagem do caixa na ausência do operador.

#### **3. Utilização**

A manualização dos procedimentos inerentes ao varejo deve ser entendida como uma ferramenta a fim de otimizar o processo e facilitar sua execução, padronizando as tarefas e disponibilizando informação aos executantes e usuários do presente manual. A consulta deve ser feita sempre que houver treinamento de novos funcionários, bem como surgir dúvidas sobre o referido processo.

O mesmo é destinado à todos os interessados no processo, no melhoramento ou aprendizado.

#### **4. Sistema ERP Virtual Store**

O sistema utilizado na Majal é o Virtual Store e pertence à empresa Virtual Age. O sistema é totalmente online e permite acessar as informações de qualquer lugar, à qualquer hora e em tempo real.

A empresa disponibiliza os módulos de acordo com os departamentos da organização, na Majal, trabalhamos com os módulos: Industrial, Contábil, Financeiro e Comercial. Todos os módulos estão integrados para que o processo seja controlado e o mais automático possível.

O banco de dados é alimentado diariamente e o sistema, automaticamente, faz à integração destes dados, tornando acessível todas as informações necessárias ao funcionamento e tomada de decisão.

#### **5. Instalação**

O sistema *Virtual Store* pode ser facilmente instalado em qualquer equipamento, conectado a Internet. Não são necessárias configurações muito avançadas para rodar o programa, pois o mesmo é acessado através de uma espécie de programa terminal clienteservidor chamado *Uniface-JTi*. Portanto para uma maior eficiência de trabalho recomenda-se conexão *web* acima de 300 Kb para cada acesso ao *Store Age*. Quanto maior a velocidade de internet, melhor a *performance* do sistema.

#### **5.1. Instalação do sistema ERP Store Age**

- 1) Efetuar o download do executável JTI\_3\_2.exe, através do site [www.bhan.com.br/jti/jti\\_3\\_2.exe](http://www.bhan.com.br/jti/jti_3_2.exe);
- 2) Executar o arquivo JTI\_3\_2.exe, e na tela de instalação clicar apenas em "Instalar";

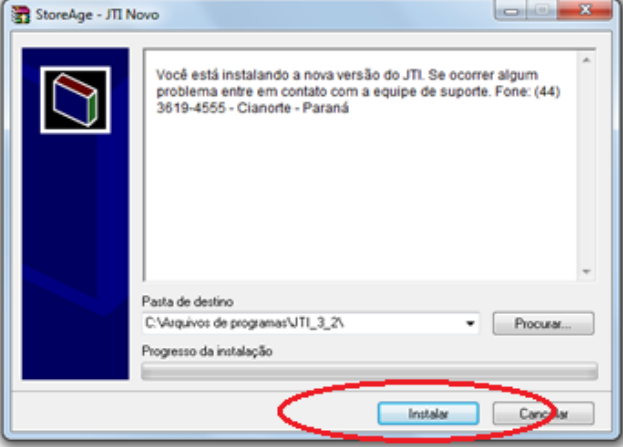

3) Após a instalação, um ícone será criado automaticamente em sua Área de Trabalho, com o nome JTi Novo, dê um duplo clique para começarmos a configuração de acesso aos servidores do *Store Age*.

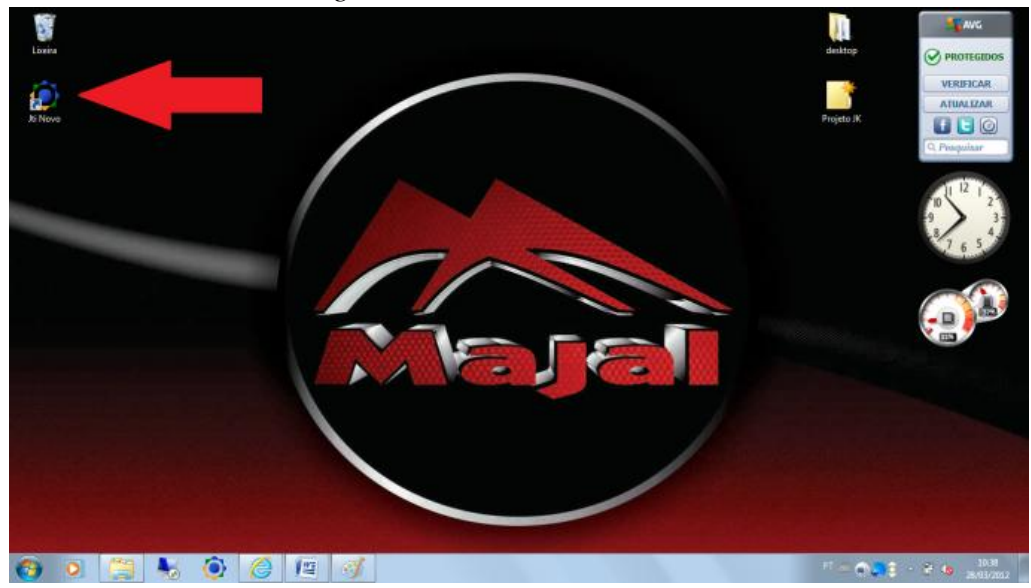

4) A janela para conexão do Uniface JTi abrirá, e deveremos inserir o nome do servidor (www.bhan.com.br), além de marcar o *checkbox* "Create desktop shortcut to the specified server" como mostrado na figura abaixo. Após isso clique em "Connect".

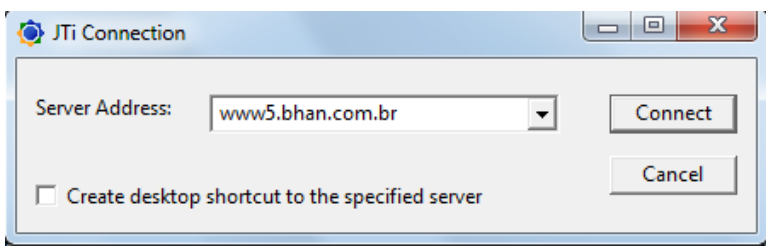

5) Na próxima tela (abaixo) pode-se cancelar o processo, pois estas informações serão colocadas no próprio atalho que foi criado na Área de Trabalho, para que o processo de acesso ao servidor seja automático.

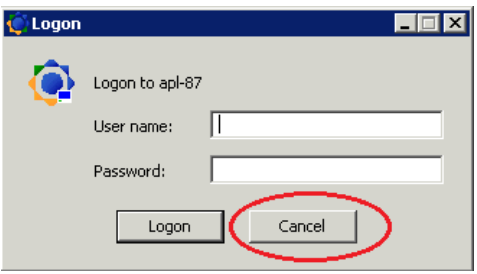

6) Para configurar o atalho de maneira que acesse automaticamente o servidor, deve-se clicar com o botão direito no novo ícone que foi criado (Programs on [www.bhan.com.br\)](http://www.bhan.com.br/) na Área de Trabalho. Escolha a opção Propriedades.

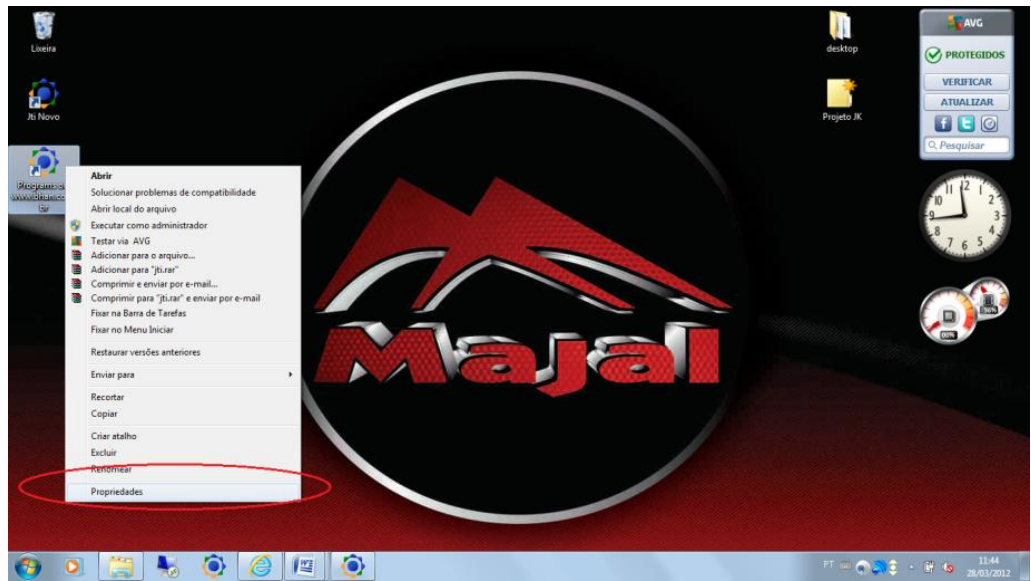

7) Dentro da janela de Propriedades, na aba Atalho, inserir as informações para acesso ao servidor. Após o endereço [www5.bhan.com.br](http://www.bhan.com.br/) inserir: "-u majal –p 029822", informações que se referem ao login e senha da empresa para acesso ao banco de dados. Após, basta clicar em OK.

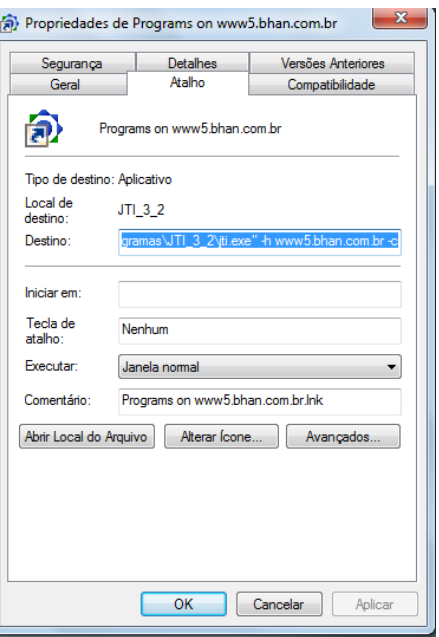

8) Renomeie o atalho na área de trabalho para "Server Majal", e o processo de instalação do acesso ao sistema Store Age está concluído.

#### **5.2. Instalação dos equipamentos para PDV (ponto de venda)**

Podemos definir que dentro do processo de varejo, é fundamental a existência do computador que funcionará como caixa, onde serão efetuadas as vendas, emissões de cupom fiscal, movimentações de caixa e recebimentos das vendas via TEF. Os equipamentos acessórios ao computador para o caixa PDV são:

- Impressora fiscal;
- Pin Pad:
- Leitor de código de barras;

#### **5.2.1. Instalação da Impressora Fiscal (ECF)**

Para instalação da impressora fiscal ECF (emissor de cupom fiscal) é imprescindível que o computador onde será instalado o PDV, tenha porta COM, para conexão com a mesma. Também devemos com antecedência enviar o equipamento à empresa autorizada pelo Fisco Estadual, para fins de registro de alíquota, formas de pagamento e lacre fiscal para ECF. Geralmente este processo já é efetuado no ato da compra, pois a maioria dos vendedores deste tipo de impressora já oferece o serviço.

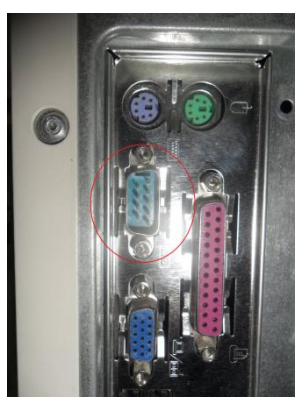

#### **Porta COM 1**

A instalação física é simples basta conectarmos a força na impressora e o cabo serial da ECF na porta COM, localizada atrás do computador.

A instalação do *driver* de comunicação entre o sistema Store Age e a impressora fiscal requer um pouco mais de atenção. Para comunicação entre o *hardware* e o *software*, é utilizado um programa denominado Virtual Monitor, que deve ser baixado e configurado pelo Store Age, devendo-se seguir os passos abaixo para uma adequada instalação:

1) Através do sistema Store Age, abrir o componente ECFFP001, localizado na guia FISCAL>CUPOM FISCAL,e clicar em Instalar.

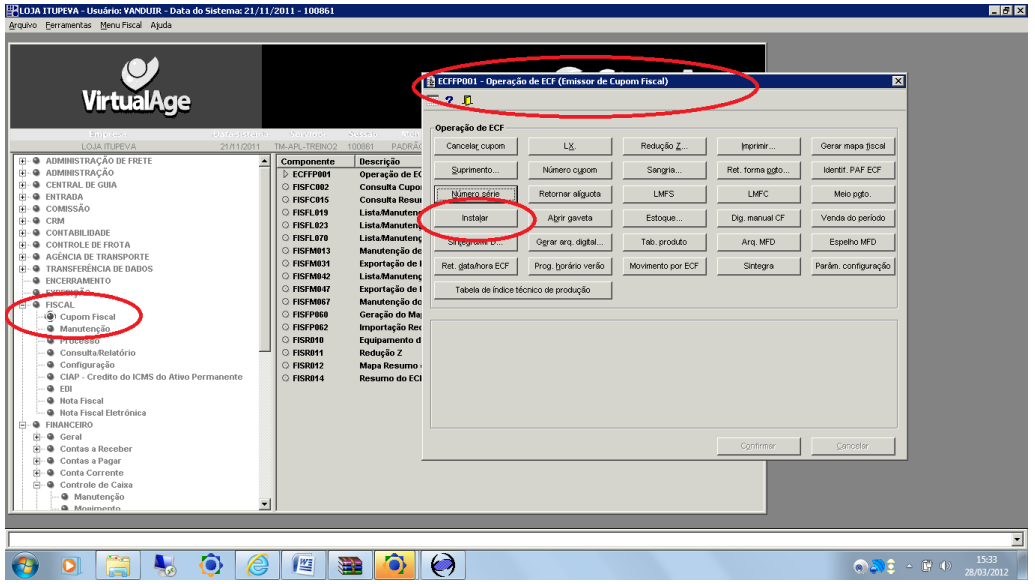

2) Nas opções de programas apresentadas, clicar em Monitor DLL.

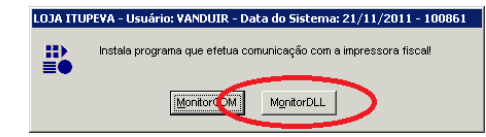

3) O processo de instalação pode demorar alguns minutos, porém após o processo o sistema exibe a seguinte janela:

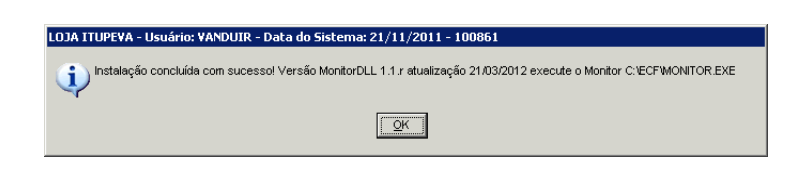

Confirmando que a instalação foi bem sucedida. Após isto basta abrir a pasta ECF que foi criada em seu disco local padrão (geralmente C:) e dar duplo clique no aplicativo Monitor.

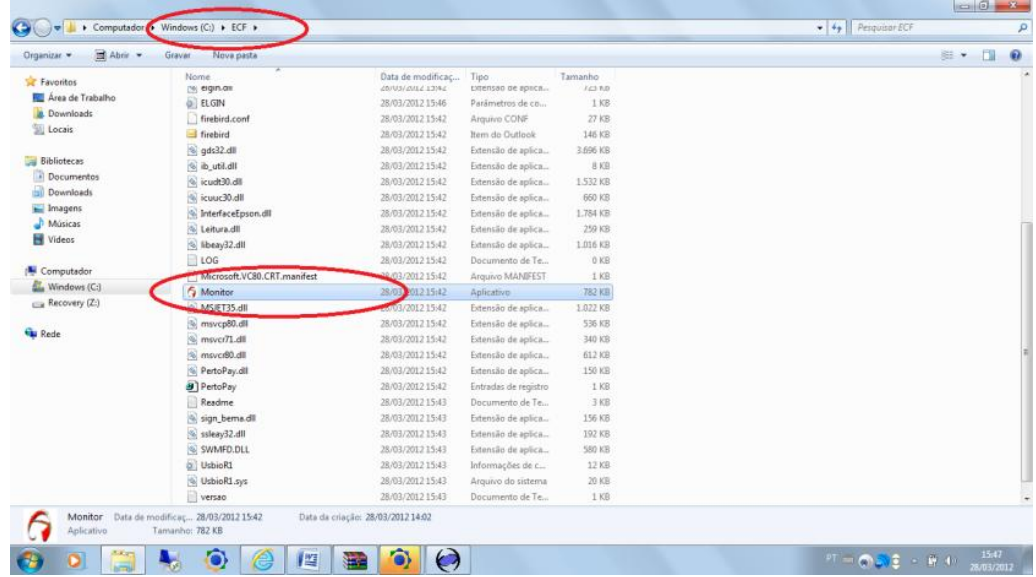

4) Neste momento o programa Virtual Monitor estará rodando em seu computador de maneira oculta. Para visualizar seu funcionamento, basta que observe se seu ícone está ativo na Área de Notificações da Barra de Tarefas (próximo ao relógio).

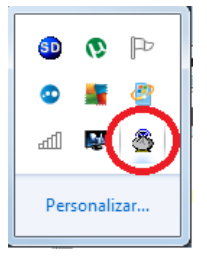

5) Para configuração adequada do aplicativo Virtual Monitor dê duplo clique no ícone apresentado no passo anterior e na janela do Virtual Monitor, clique em configurar, para visualizar as opções:

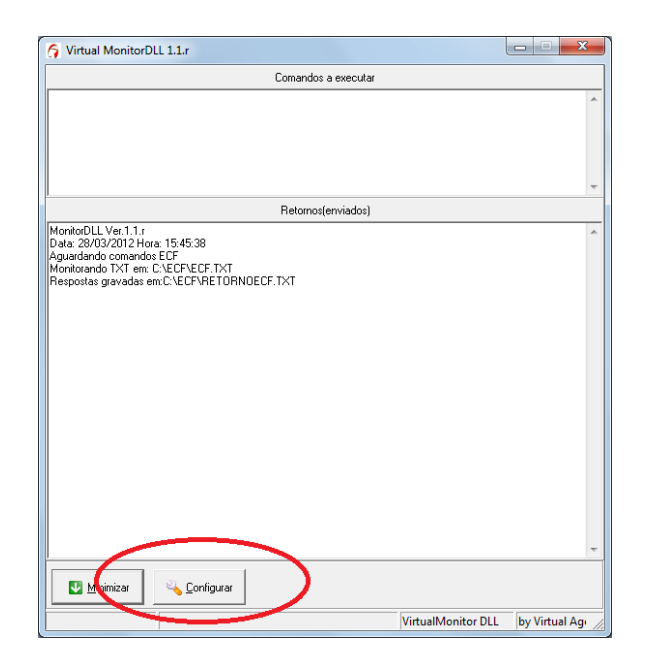

Na tela de configuração do Virtual Monitor, identificar o modelo de impressora que está sendo utilizada e por qual porta foi instalada. Após, clique em "Testar Porta", "Forma de Pagamento" e "Testar Venda". Será efetuada uma venda de para teste da impressora que será emitida e depois automaticamente cancelada. Caso não tenha ocorrido nenhum erro a impressora está se comunicando com o sistema Store Age de maneira adequada, basta clicar em Salvar e minimiza a janela. Lembrando que este programa **nunca deve ser encerrado, pois este procedimento irá impossibilitar a emissão de cupons fiscais**. Se houver erro, deve-se entrar em contato com suporte a Tecnologia da Informação.

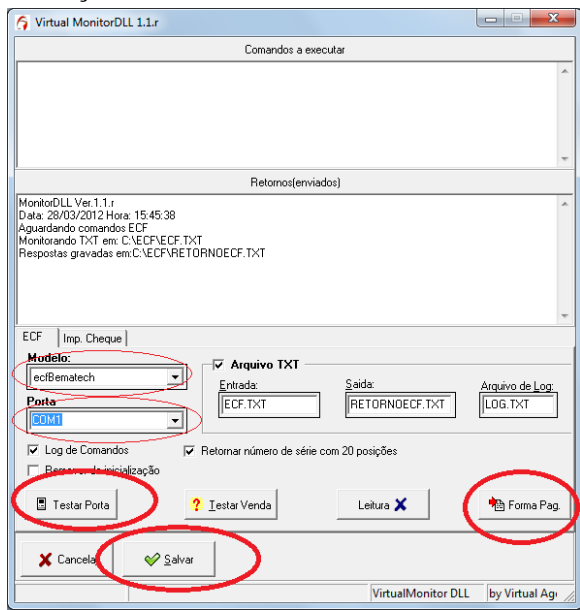

6) Após a instalação do *hardware* e da manutenção do drive Virtual Monitor acima descrito, devemos ainda cadastrar o numero de série da ECF(encontrado na lateral da

impressora ECF) dentro do componente FISFL023, que se localiza dentro da guia FISCAL>CUPOM FISCAL.

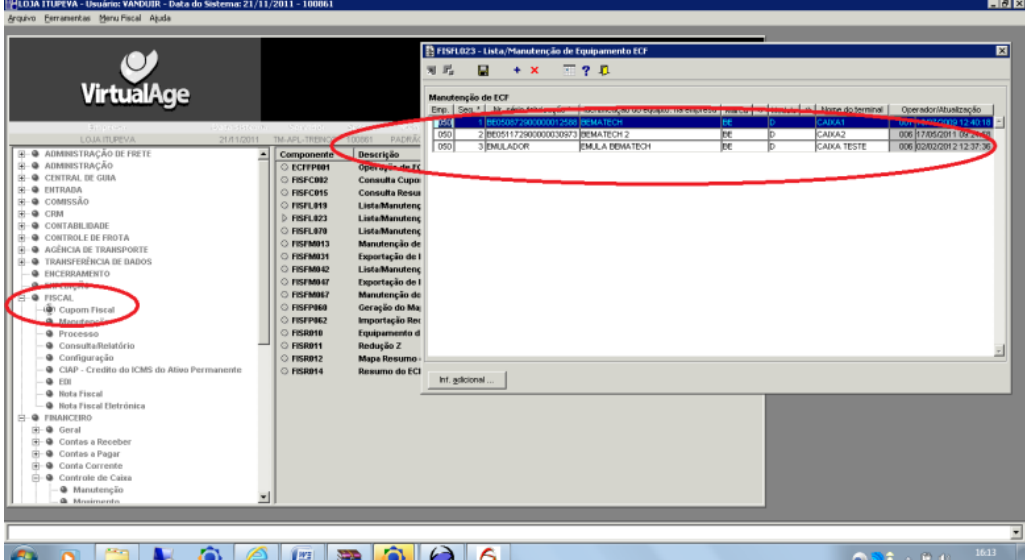

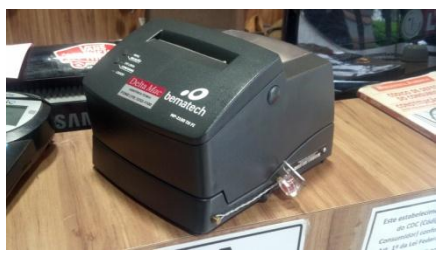

**Impressora ECF**

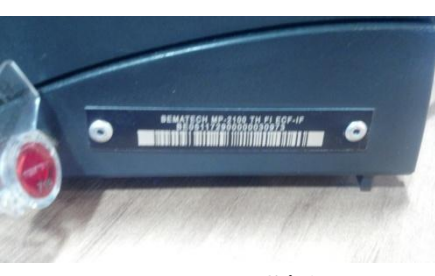

**Numero de Série**

7) Clique no sinal de adicionar, uma nova linha surgirá no componente. Insira o numero de sequencia, o número de série (localizado na lateral da impressora ECF), escolha a marca (clicando no sinal **a**l acima da coluna, abrirá uma listagem de opções de marcas, de um duplo clique na opção correta) escolha o modelo (abrindo a listagem e selecionando da mesma maneira que a escolha da marca), e por fim nomeie o terminal. Clique em salvar e o processo de instalação estará pronto.

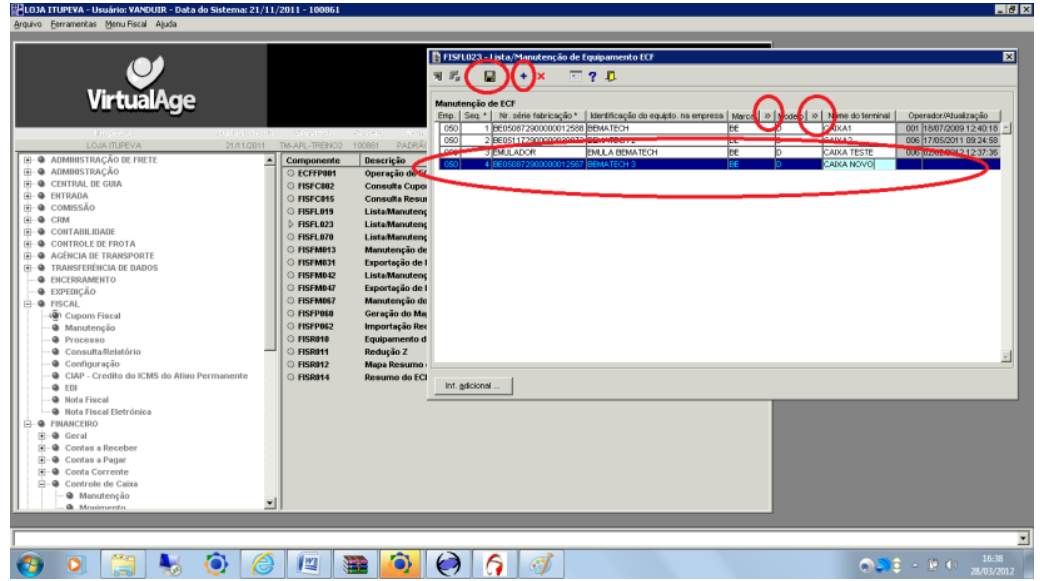

8) Para finalizar o processo, fazer um teste do número de série da impressora através do componente ECFFP001 (Emissão de Cupom Fiscal), clicando no botão "Número de série". O sistema retornará o numero de série da impressora na tela. Pronto! O ponto de venda já está configurado para emitir cupons fiscais. Caso ocorra algum problema, entrar em contato com o suporte a TI.

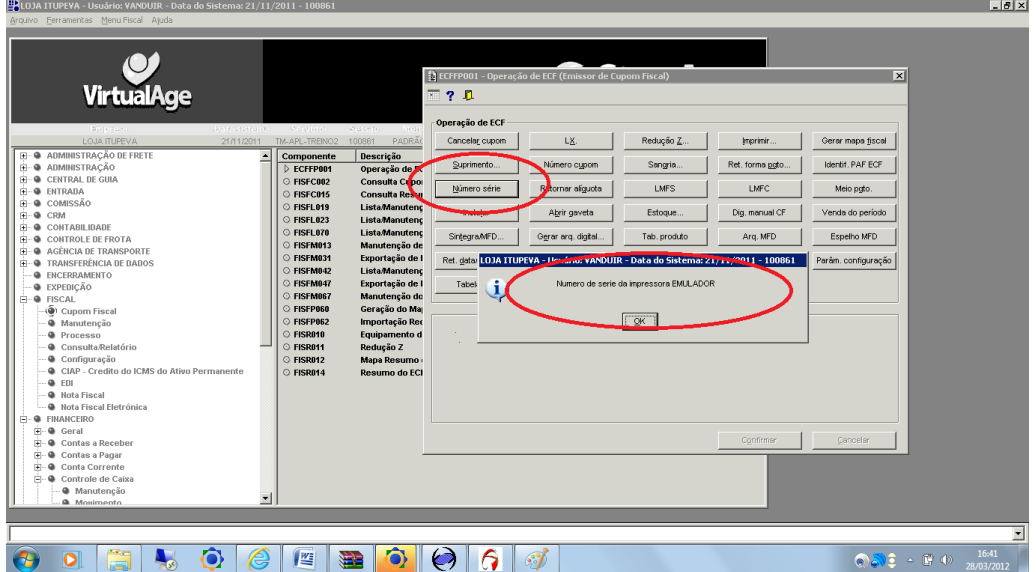

#### **5.2.2. Instalação do Pin Pad (TEF) e Leitor de Código de Barras**

A instalação do **Pin Pad** é efetuada pela própria empresa que oferece o serviço de TEF (Transferência Elêtronica de Fundos), sendo que as informações de configuração para comunicação ao instalador são efetuadas pelo suporte de TI.

Já a instalação do **leitor de código de barras**, é simples, com preferência a equipamentos com saída USB. Basta conectar e está pronto para uso, porém é importante que se faça alguns testes de leitura. Um ponto importante a ser determinado na configuração do leitor de código de barras, é a inserção do TAB após a leitura do código de barras, o que torna o processo automático de leitura, dentro do sistema Store Age. Geralmente, como mencionado anteriormente, o leitor já vem configurado pronto para ser instalado, porém alguns leitores de código ainda não vem com essa informação de fábrica, e desta forma, deveremos consultar o manual para configuração para inserir a função TAB SUFIX.

#### **6. Acesso,** *interface* **e funções do sistema**

O sistema Store Age, pode ser acessado de qualquer computador conectado à Internet, bastando apenas instalar o programa Uniface, e configurando os servidores de bancos de dados, conforme descrito no capítulo 1. Apesar do programa rodar em qualquer computador, seu acesso é restrito através de login e senha de usuário, previamente cadastrado pelo suporte de Tecnologia da Informação da empresa.

#### **6.1. Acesso ao Store Age**

Para nosso primeiro acesso ao sistema, já com login e senha previamente cadastrado, mediante solicitação do gerente responsável, seguiremos os seguintes passos:

1) Dar um duplo clique no ícone "Majal ou Server Majal", configurado no passo anterior.

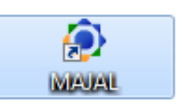

2) Uma tela se abrirá com dois ícones, Store Age e Store Age Mobile. O acesso Store Age Mobile é restrito a aparelhos portáteis com Windows Mobile, como PDA´s e coletores de dados. Para acesso em computadores e notebook´s, utilizar apenas o Store Age, dando um duplo clique no ícone.

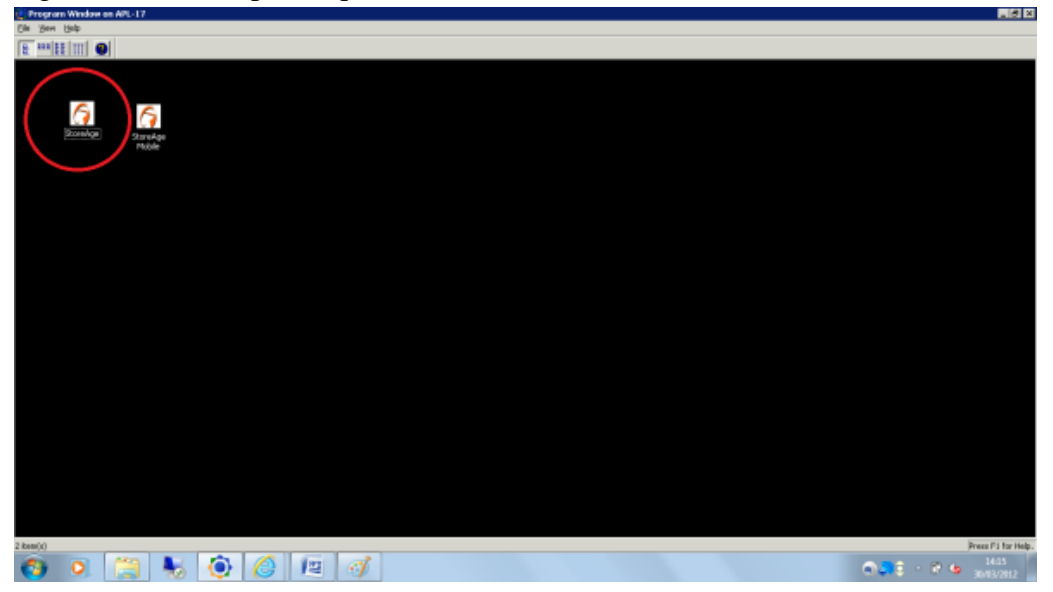

3) A tela para login abrirá, insira seu nome de usuário, senha e qual empresa quer acessar. Após isso clique no botão "login".

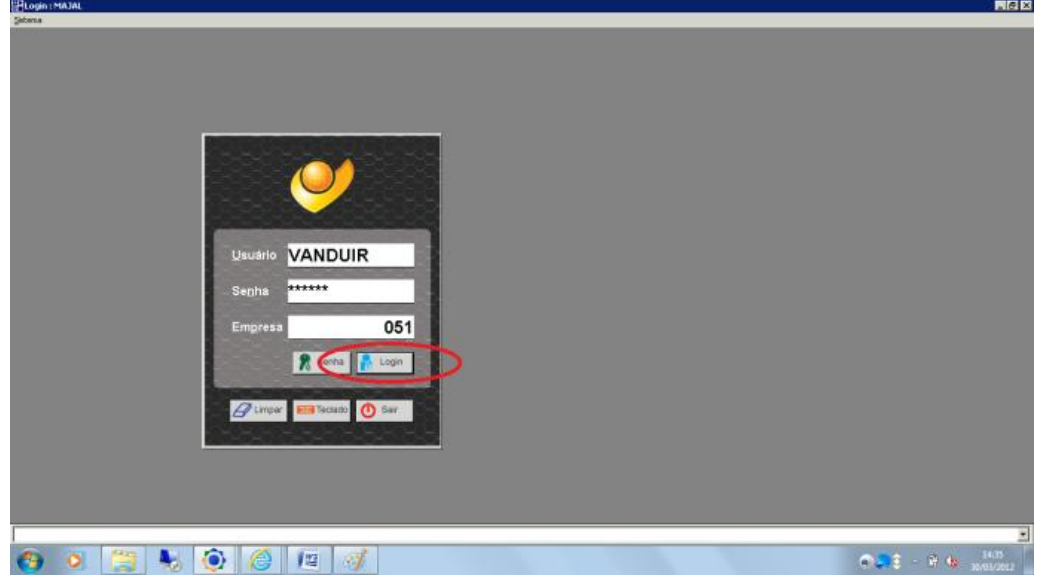

4) A janela "Definição do Terminal de Login", apenas é utilizada quando se faz uso de recursos financeiros e de recebimento, como recebimento de vendas, geração de faturas, movimentações de conta corrente etc. Caso necessite utilizar tais funções, acesse com o numero de terminal informado pelo setor de TI. Se não for necessário entrar no sistema com qualquer tipo de Terminal, apenas cancele a solicitação.

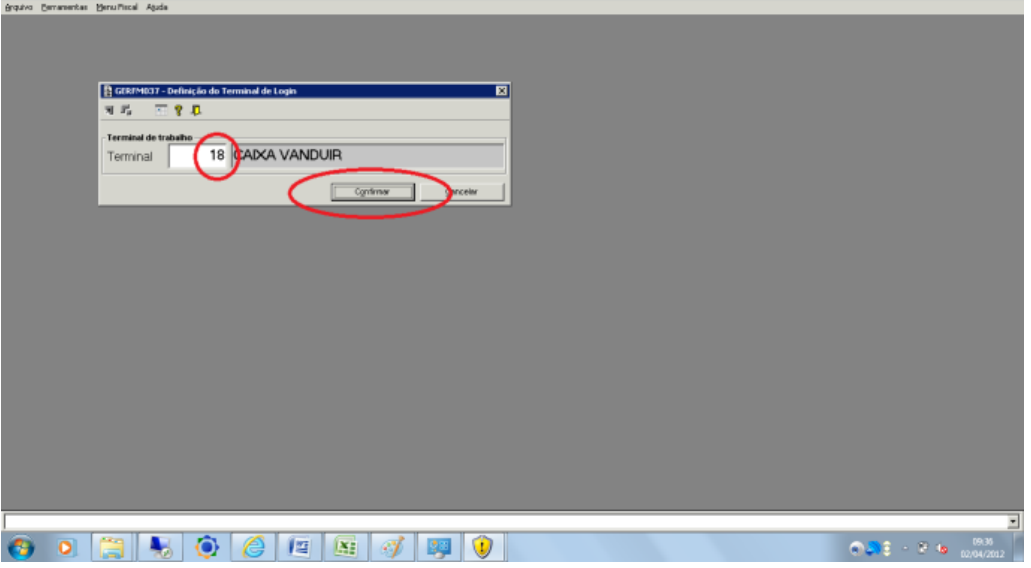

5) Pronto, você já está acessando o sistema Store Age, no ambiente Majal.

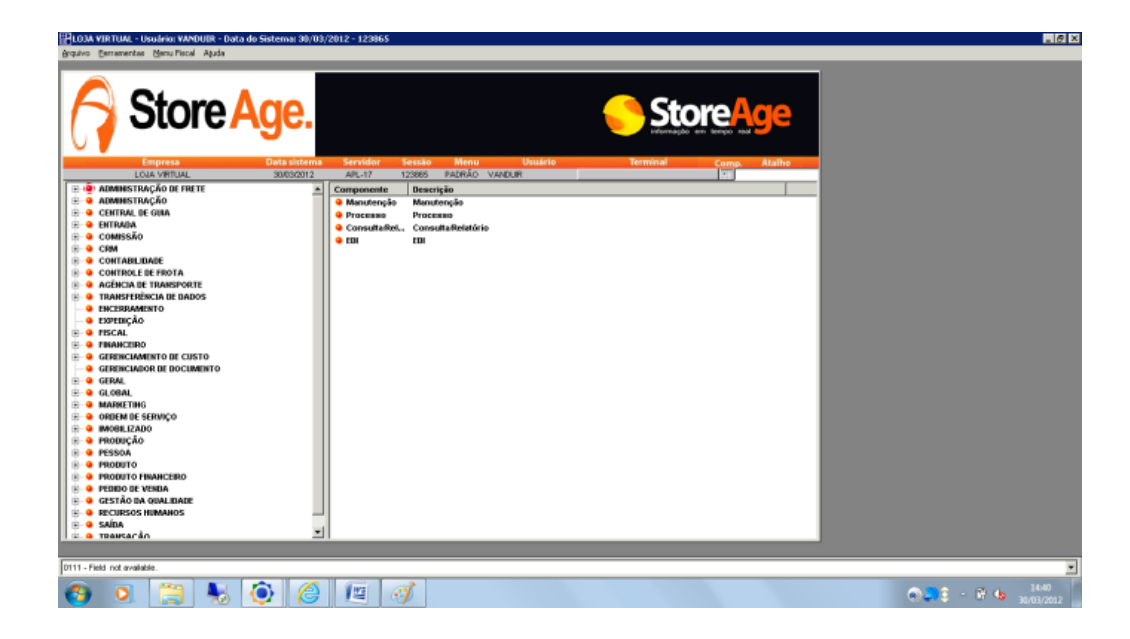

#### **6.2. Configuração de impressoras no Store Age**

O Uniface em sua tela inicial, já faz uma espécie de rastreamento no computador em busca de impressoras instaladas. A impressora que estiver marcada como padrão já é incluída automaticamente no sistema Store Age, como podemos ver na figura:

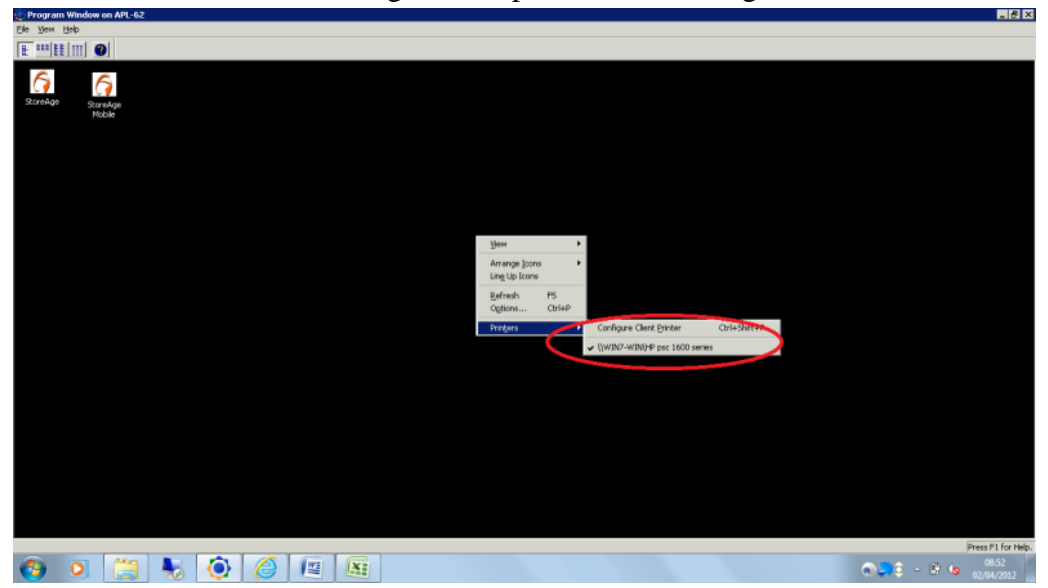

Caso queira incluir outras impressoras ao sistema, é necessário primeiro a instalação no próprio equipamento, para depois instala-lo dentro do ERP, e seguir os passos:

1) Observe que a impressora marcada que queremos disponibilizar o sistema já está instalada no computador.

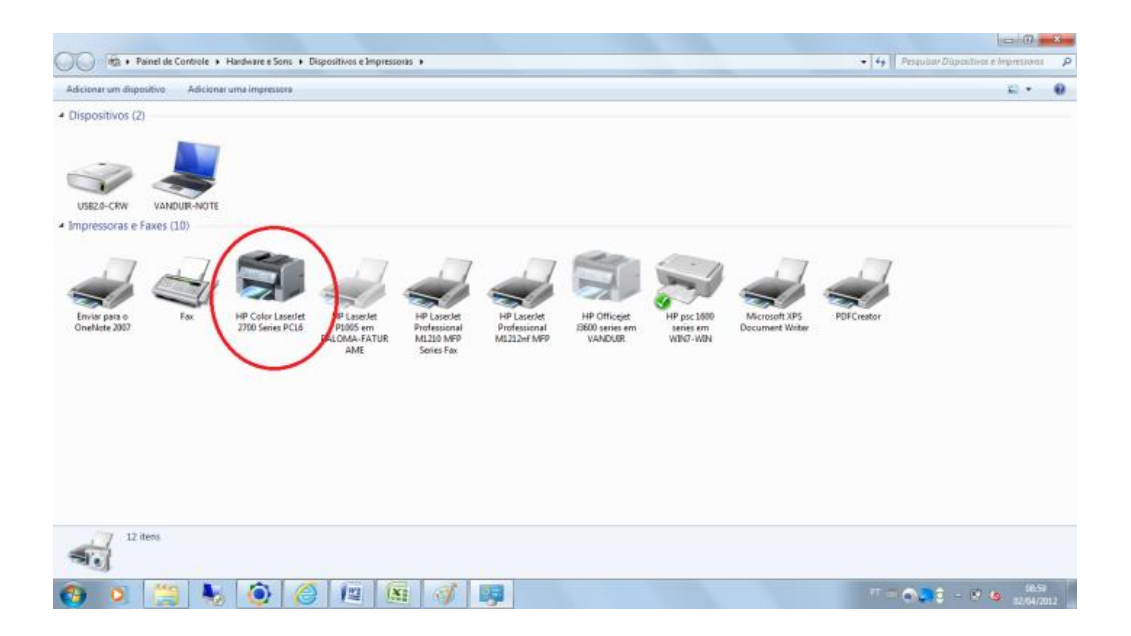

2) Abrir o programa Uniface, e clicar com o botão direito na tela aberta. Após isso clique em "Printers" e "Configure Client Printer".

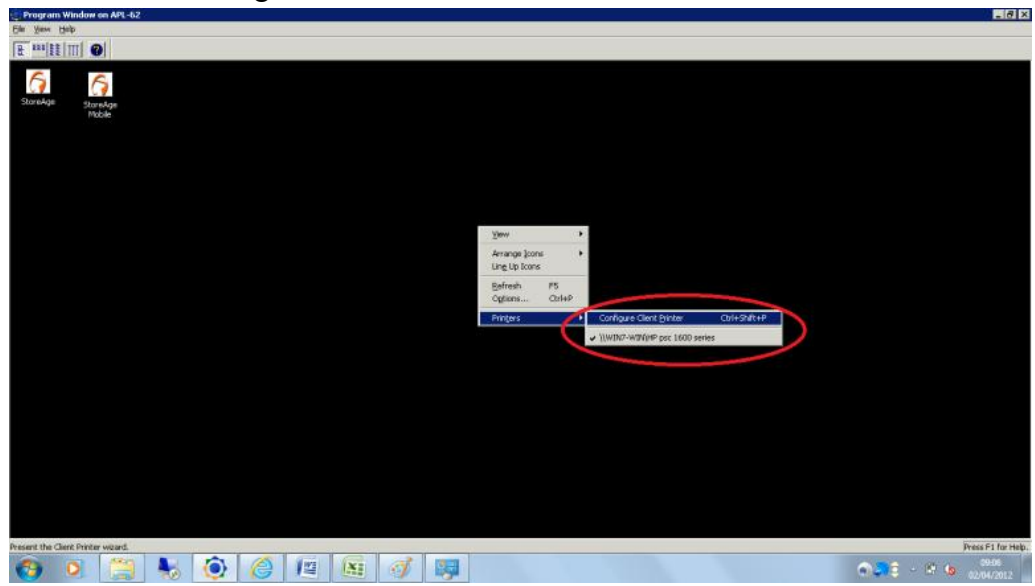

3) Na primeira tela, clique em "Next".

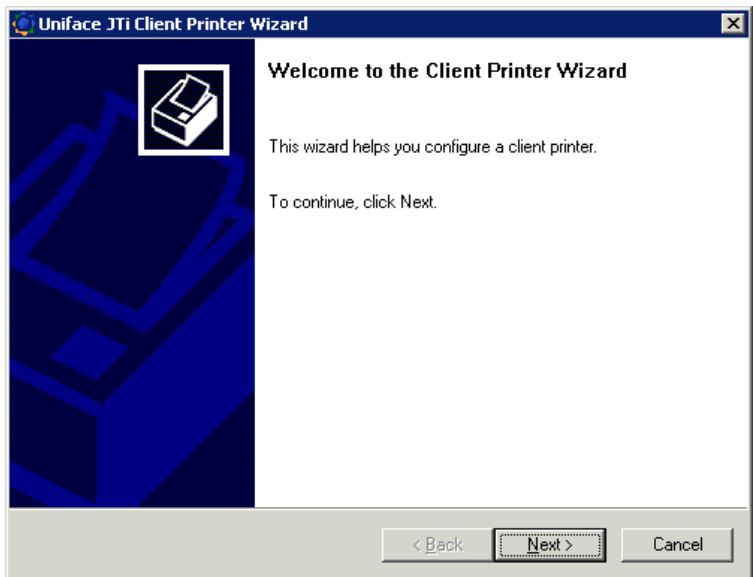

4) Selecione a impressora que você quer disponibilizar no sistema e clique em "Next".

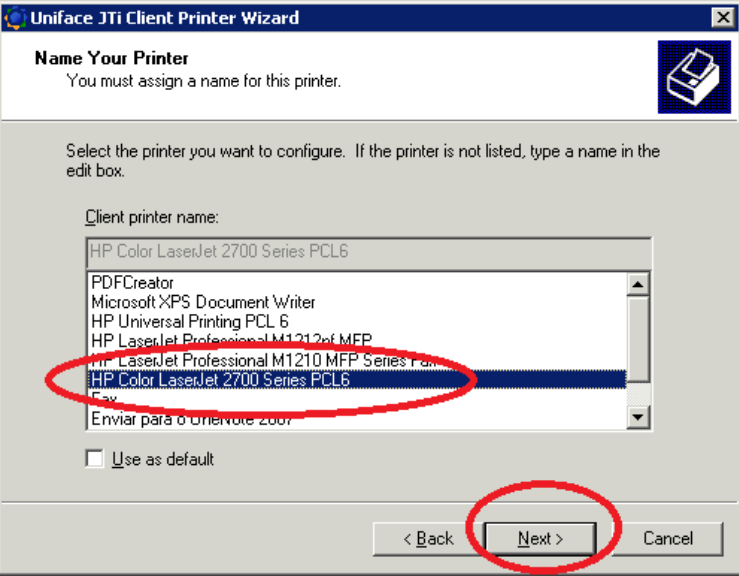

5) Selecione "Universal Printer Driver".

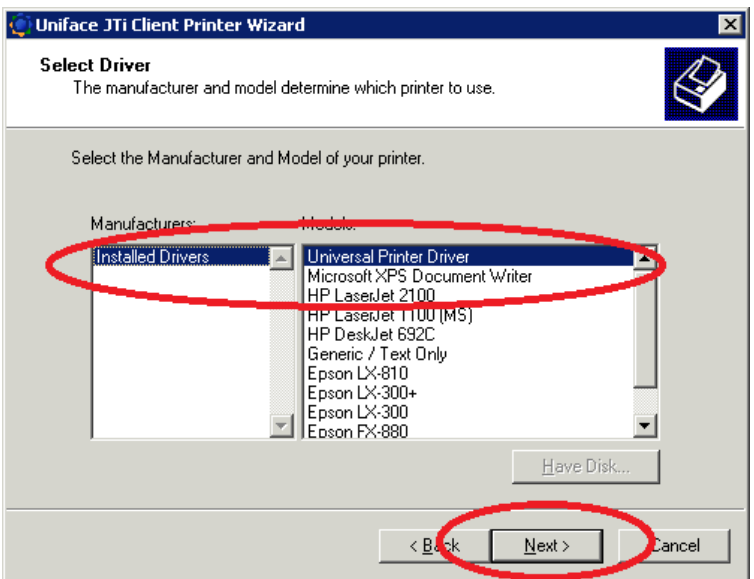

6) Na próxima tela, existe a opção de imprimir uma página de teste. Se quiser mantenha marcado "Yes" e clique em "Next".

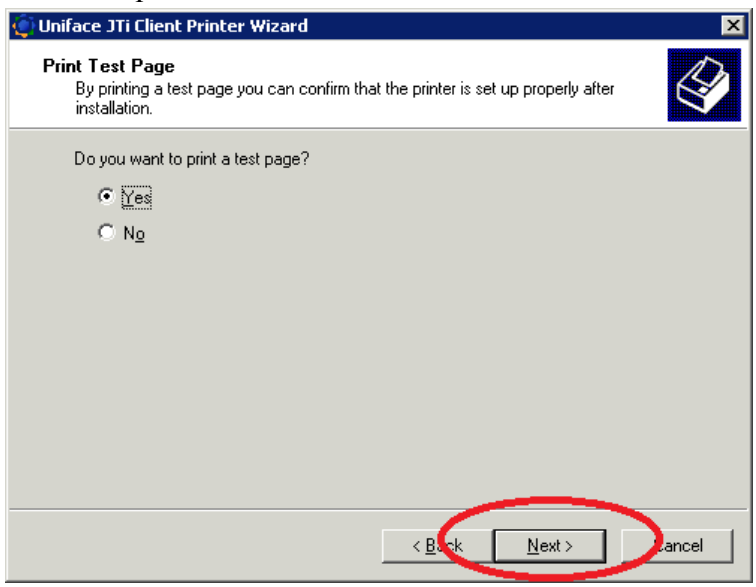

7) Após isso confirme a opções na tela seguinte, e clique em "Finish" para concluir a instalação.

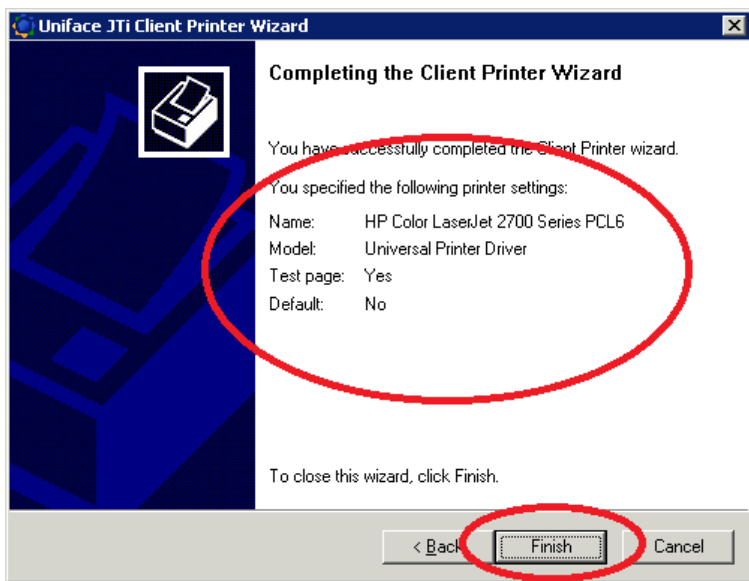

8) Pronto! Uma página de teste foi enviada para a impressora e ela já está instalada para uso no sistema Store Age.

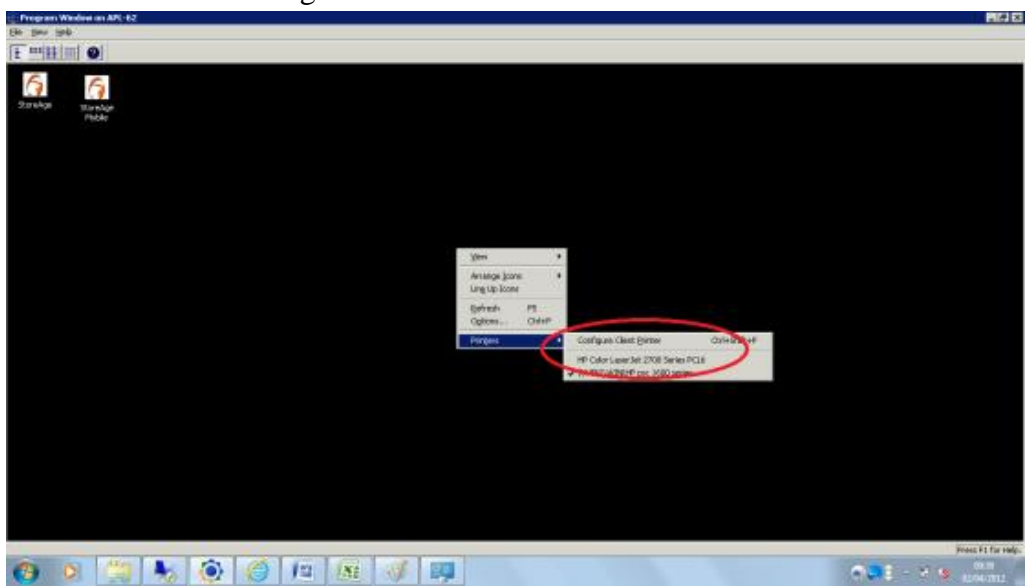

#### **6.3.** *Interface*

Um dos benefícios oferecidos pelo StoreAge é a facilidade de aprendizado devido à sua interface gráfica ("cara" do programa) que possibilita um uso amigável e intuitivo. Para que possamos operar (usar) o StoreAge, deveremos conhecer os seus principais conceitos e características.Menu: corresponde ao conjunto de opções ("comandos") disponíveis para o usuário e que executam uma tarefa especifica. As opções dos menus podem estar dispostas na horizontal ou vertical.

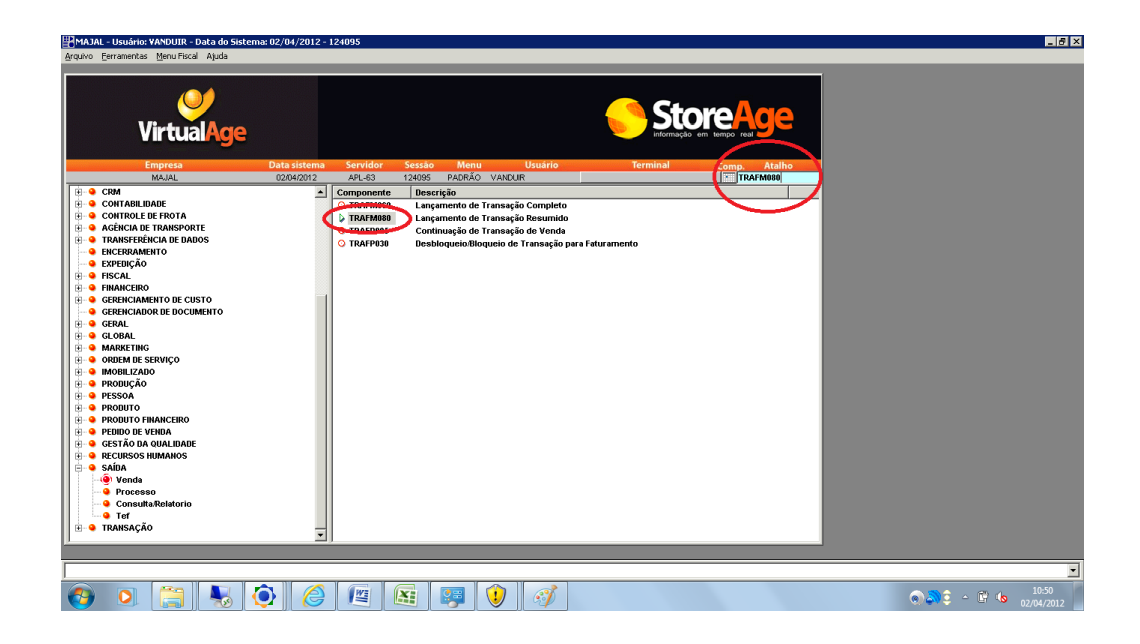

Para abrir cada grupo de componentes basta clicar no sinal de +, que as funções serão expandidas e os componentes serão listados à direita. Para acessar um componente dê duplo clique no código do componente. Outra maneira de acessar é utilizado o campo "Atalho" no canto direito superior da tela, onde se insere o código do componente (por exemplo "TRAFM080"), seguido de TAB.

#### **6.4. Usando o Store Age**

Todas as telas do sistema possuem botões na barra de ferramenta, na qual serão explicados a seguir:

河 唱  $\blacksquare$  $+ x$  $\n **Example 7**\n **Example 7**\n **Example 7**\n **Example 7**\n **Example 7**\n **Example 7**\n **Example 7**\n **Example 7**\n **Example 7**\n **Example 7**\n **Example 8**\n **Example 1**\n **Example 1**\n **Example 1**\n **Example 1**\n **Example 1**\n **Example 2**\n **Example 3**\n **Example 4**\n **Example 5**\$ 

- 1) Limpa (F2): Limpa os dados da tela.
- 2) Consultar (F4): Consulta todos os dados cadastrados.
- 3) Salvar (F3): Salva os dados corrente digitados pelo usuário.
- 4) Adicionar (F5): Cria um próximo registro em branco.
- 5) Remove (F8): Remove terminantemente um registro.
- 6) Imprimir: Imprime dados sem formatação.
- 7) Ajuda: Abre uma tela de ajuda.
- 8) Sair (F11, Esc): Sai da tela.

Também podemos utilizar as teclas de função do teclado para determinada ação dentro de qualquer componente do sistema, abaixo segue a relação das teclas e suas respectivas utilidades:

- F2 Limpar os dados da tela;
- F3 Salvar os dados digitados pelo usuário;

F4 – Consulta os dados cadastrados. Pode ser utilizado também como procura, basta colocar uma breve descrição e apertar o botão, como mostrado abaixo, num exemplo de procura de cadastro de pessoa:

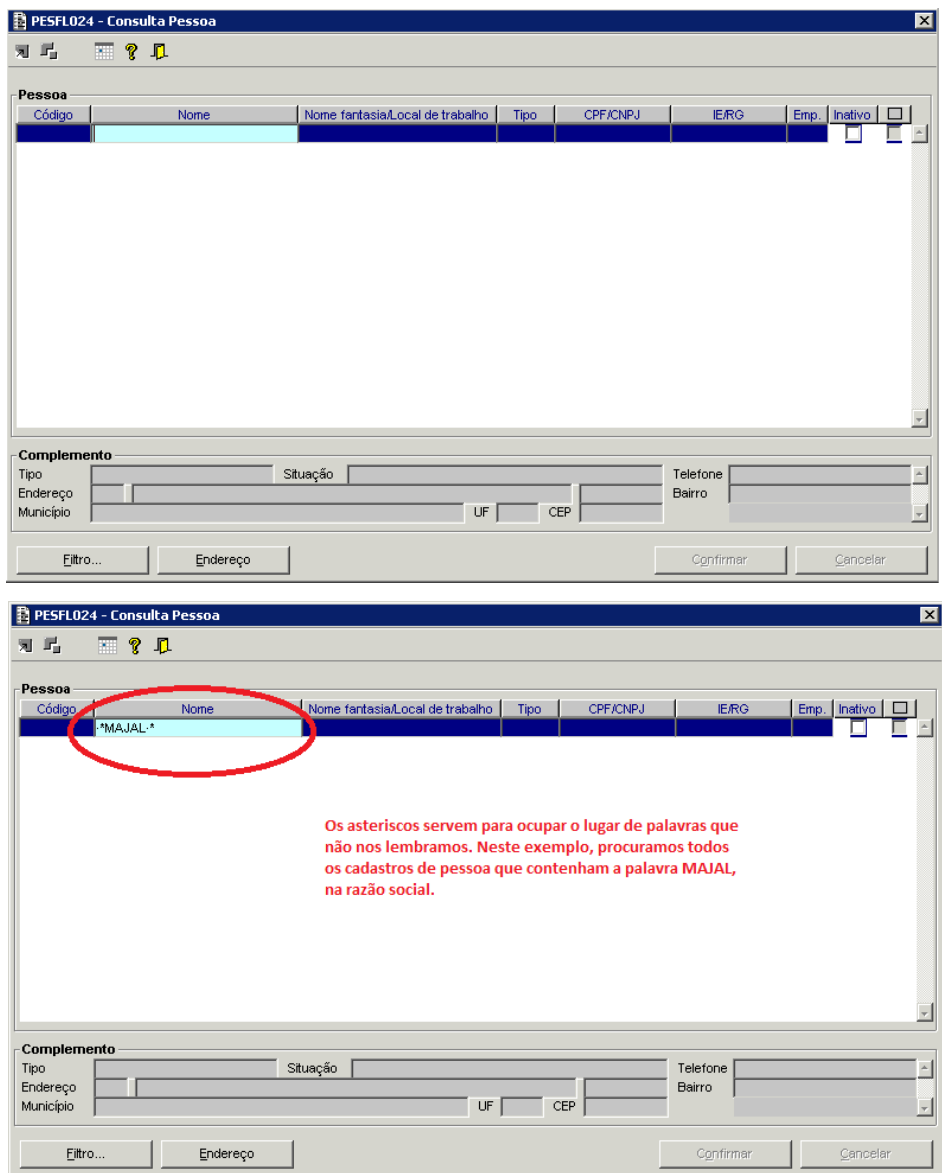

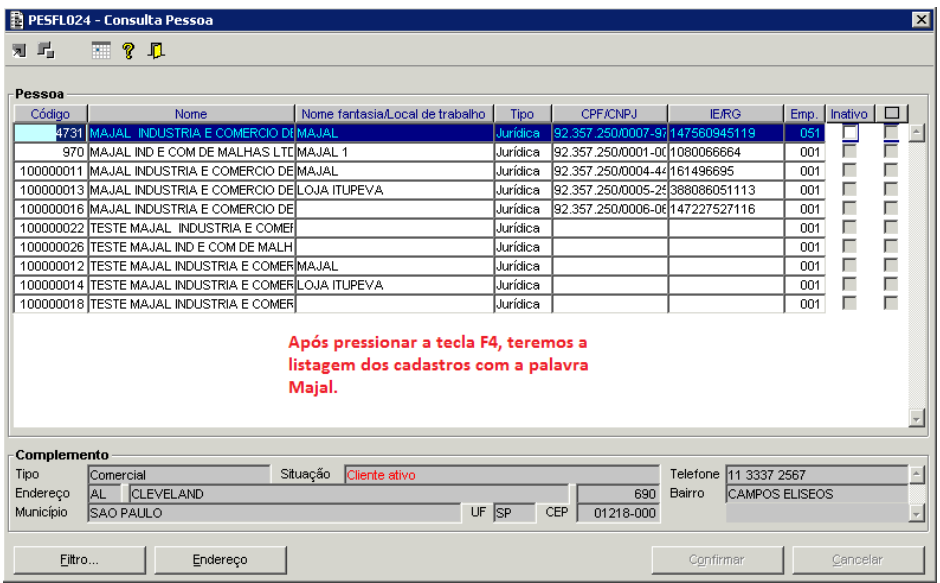

- F5 Criar (adicionar) novo registro em branco;
- F6 Abrir tela para impressão (visualização);
- F8 Remove terminantemente um registro;
- F11 Sair do componente, mesma utilidade do ESC.

F12 – Abrir tela para consulta e selecionar registro. É representada pelo botão », muito utilizado quando é necessária a inserção de algum código de cadastro. Temos como exemplo o acesso à um cadastro de pessoa através do componente PESFM010 (Manutenção de Pessoa):

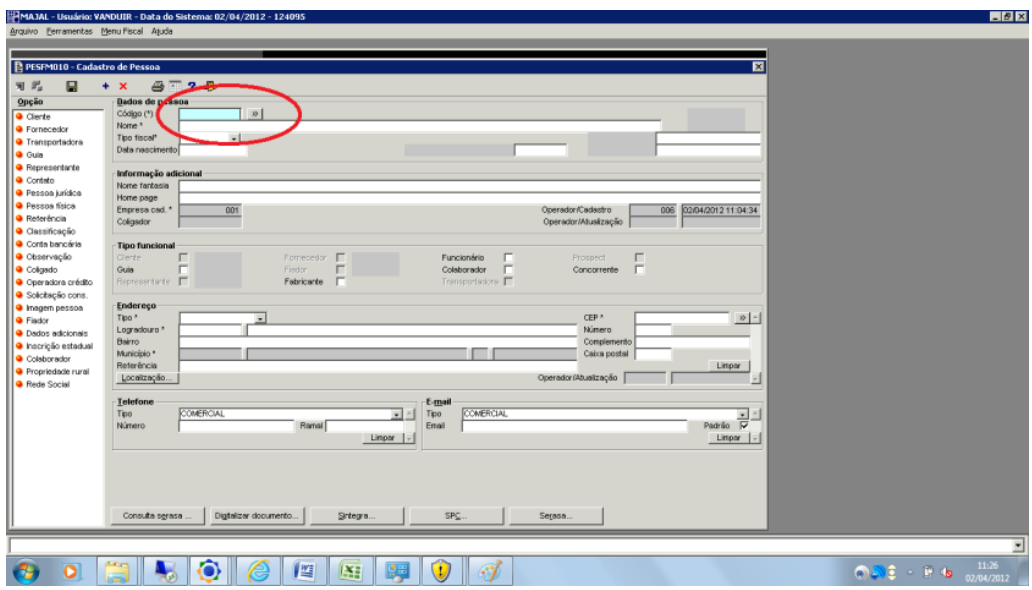

No campo onde deve ser inserido o código, podemos apertar o botão ou apertar F12, abrindo a tela de consulta, como demonstrado abaixo. Após a abertura da janela, podemos efetuar a procura pela tecla F4, como explicado anteriormente, para termos a listagem do cadastro. Agora, basta selecionar o cadastro que se queira abrir e apertar novamente a tecla F12.

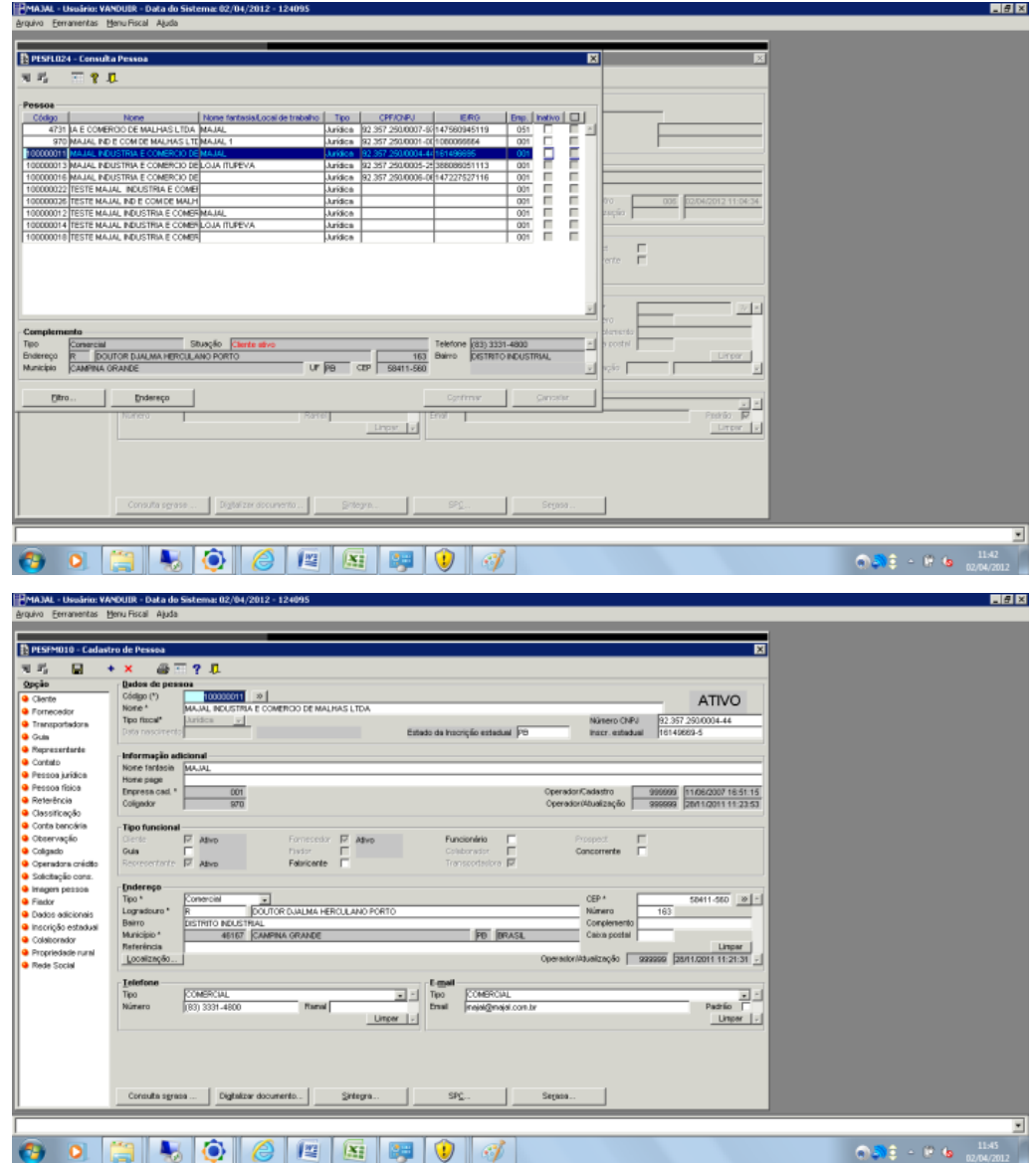

#### **6.5. Impressão e geração de documentos em PDF**

Após qualquer visualização de cadastro, listagem ou consulta, podemos efetuar a impressão em papel, ou a criação de um arquivo em PDF. É necessário efetuar a consulta e clicar F6 ou o ícone  $\triangleq$ , que a tela Propriedades de Impressão será aberta. Escolhemos a opção "WINDOWS" em tipo de dispositivo, para que se possa efetuar uma visualização da impressão e depois "Imprimir".

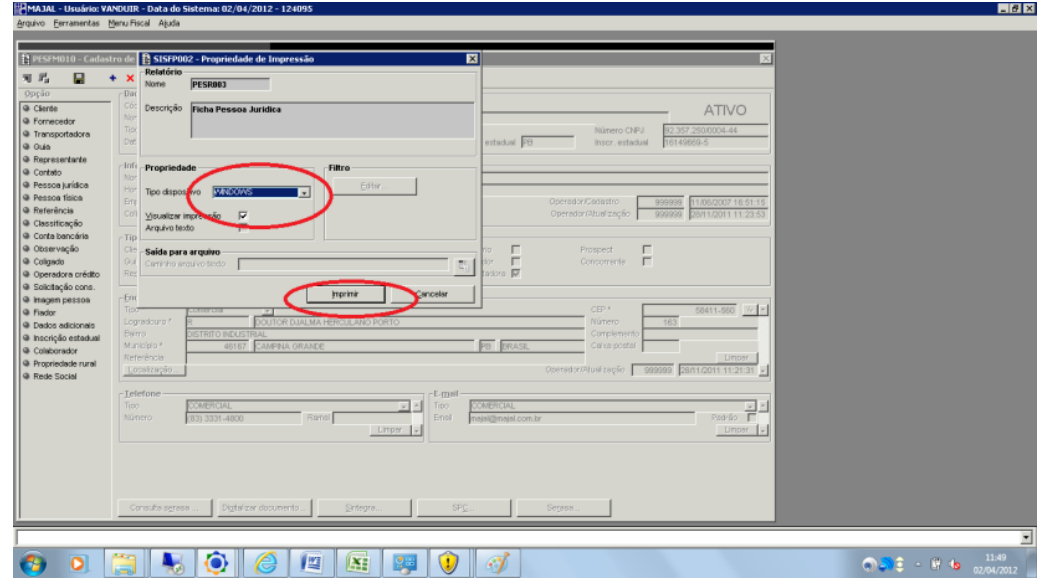

Se a visualização estiver de acordo com a necessidade, clicar em "Print".

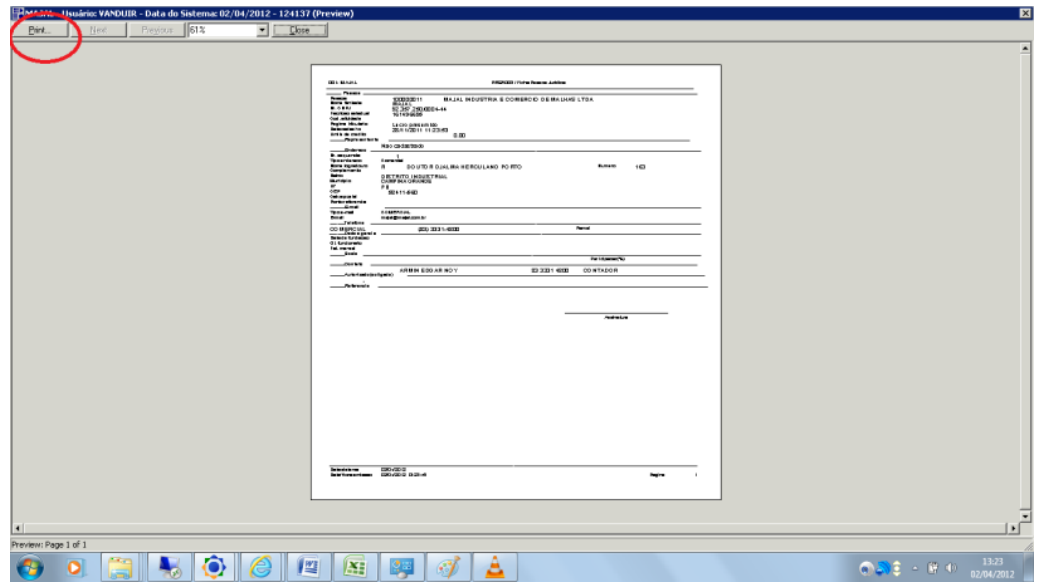

Selecione o equipamento para onde será direcionada a impressão, e clique em "Print".

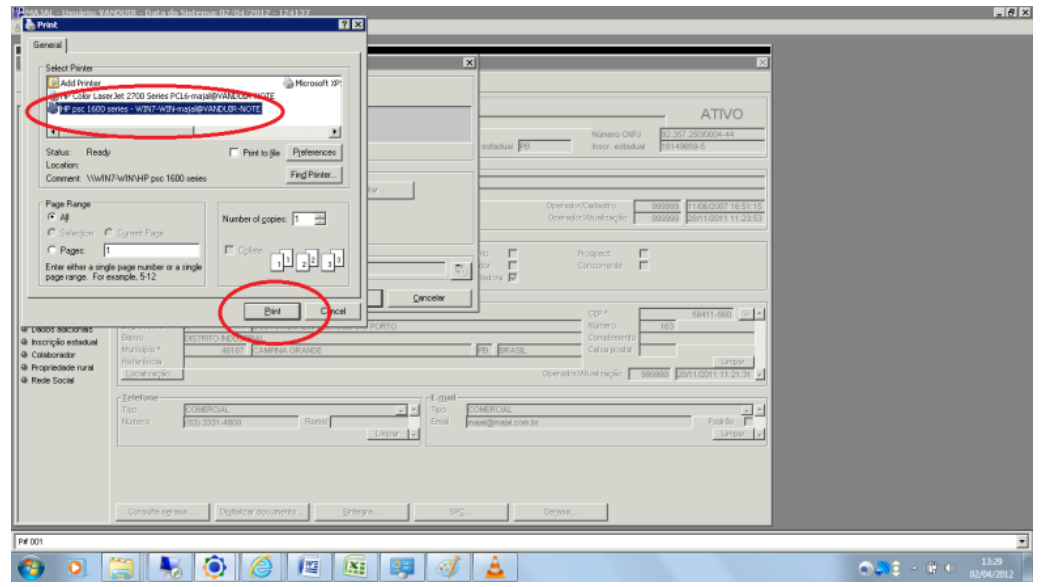

Sua impressão sairá da forma que foi visualizada, no equipamento selecionado no processo.

Para salvar a impressão como um documento em PDF, é necessário que se faça a instalação do programa PDF Creator. Após a instalação do programa no equipamento, que é bastante simples, você pode visualizar nos dispostivos que o PDF Creator, foi instalado como uma impressora.

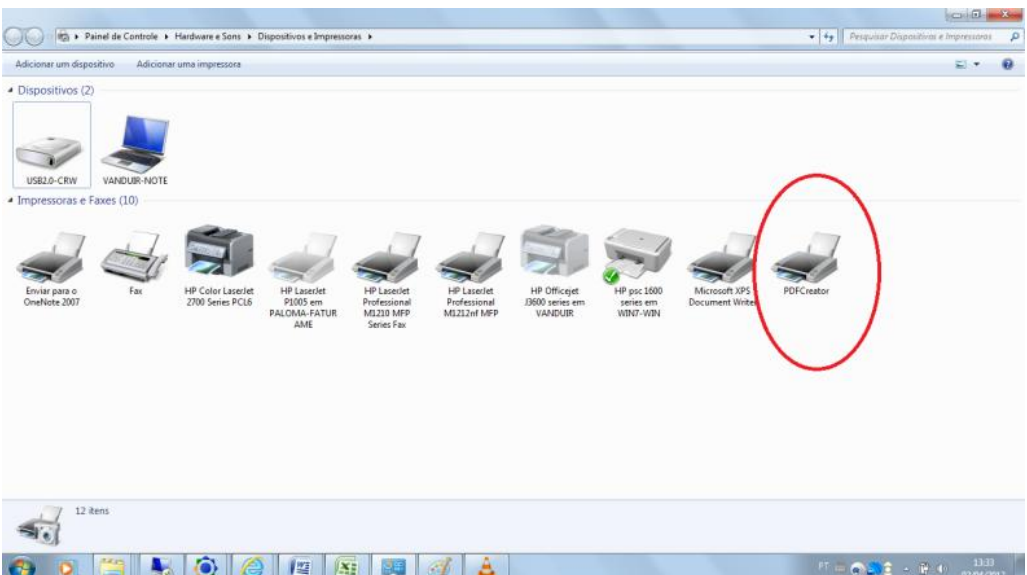

Instale o PDF Creator, como uma impressora, dentro do sistema Store Age, da mesma forma que foi explicado anteriormente para um impressora normal. O procedimento é o mesmo dentro do sistema para efetuar a impressão, porém ao escolher o equipamento, selecione PDF Creator, e uma tela abrirá para efetuar a gravação do arquivo. Seu relatório será gerado em PDF.

#### **7. Conceito de Cadastro de Produtos**

Os produtos que serão manipulados precisam constar no banco de dados do sistema ERP, isso é feito por meio da **inclusão** do produto pelos procedimentos a serem explanados neste manual. Todas as informações dos itens deverão estar disponíveis caso haja necessidade de consulta ou manutenção posterior. Sendo assim, o cadastro de produto no sistema Store Age tem como principal finalidade incluir itens dentro do banco de dados da empresa, obedecendo a uma sequência de organização segundo alguns critérios de padronização da Majal. O processo é realizado através do componente PRDFM009.

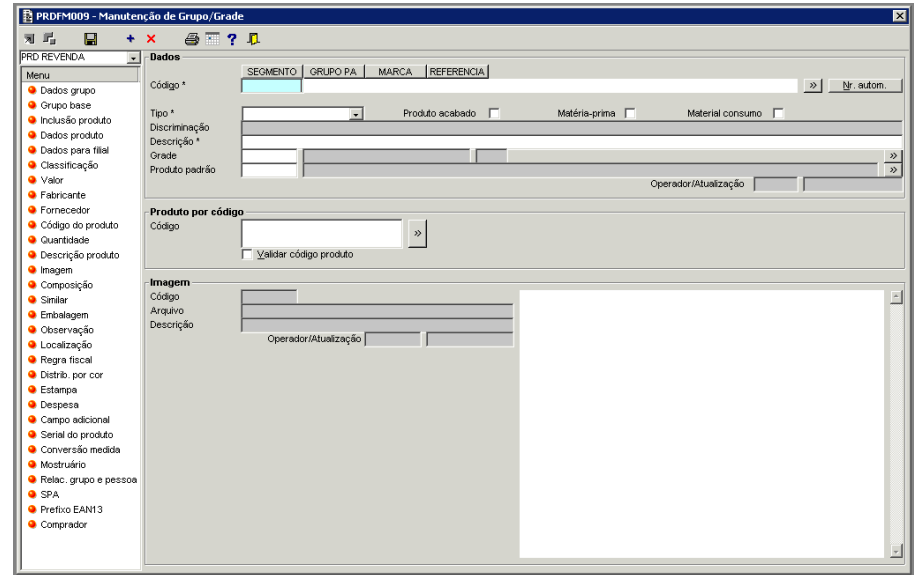

#### **7.1. Cadastro de Grupo – código de último nível**

Todo cadastro de produtos dentro do banco de dados é organizado através de uma estrutura de grupos e subgrupos, sendo que especificamos o ultimo grupo, da qual um produto faz parte, como código de último nível, ou mais comumente chamado de referência. Esse código representa o grupo de produtos que são de um mesmo modelo, porém podem ter cores e tamanhos diferenciados.

O código de último nível ou referência, como também pode ser chamado, é um conjunto de caracteres que identificam os produtos perante o sistema Store Age. Neles são baseados os critérios de localização e manutenção dos itens.

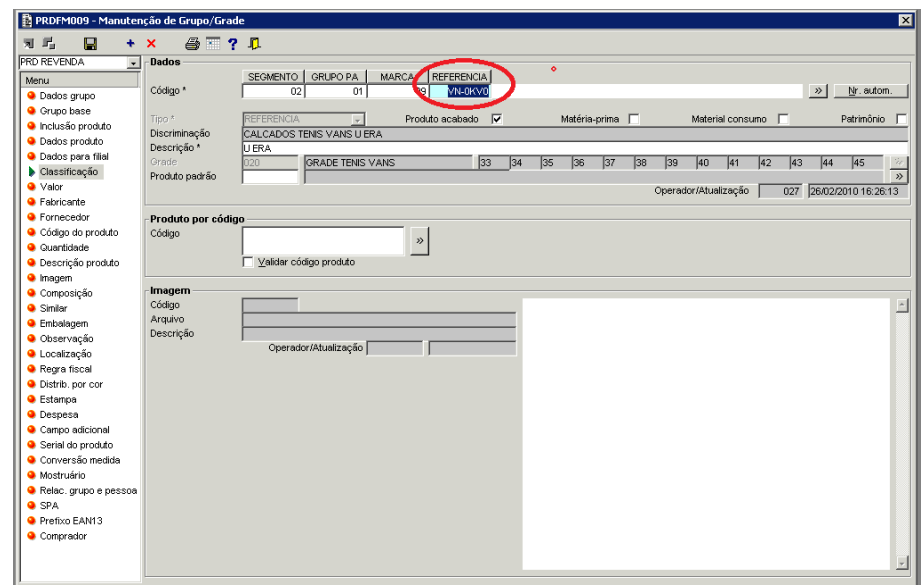

Cada produto é incluído dentro do grupo "segmento" a que se refere: confecção, calçados ou acessórios.

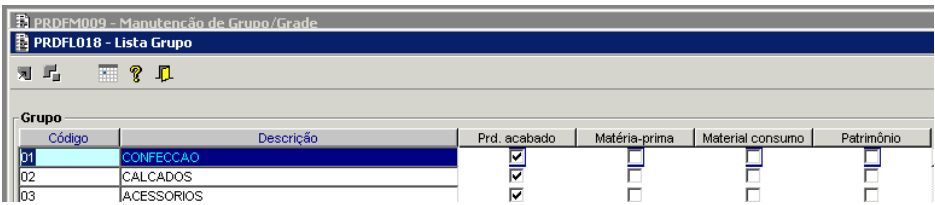

Seguindo um exemplo de cadastro de item de confecção, deve-se respeitar o grupo, a marca e, por fim, a sequencia numérica ou código de último nível definido segundo os padrões da empresa.

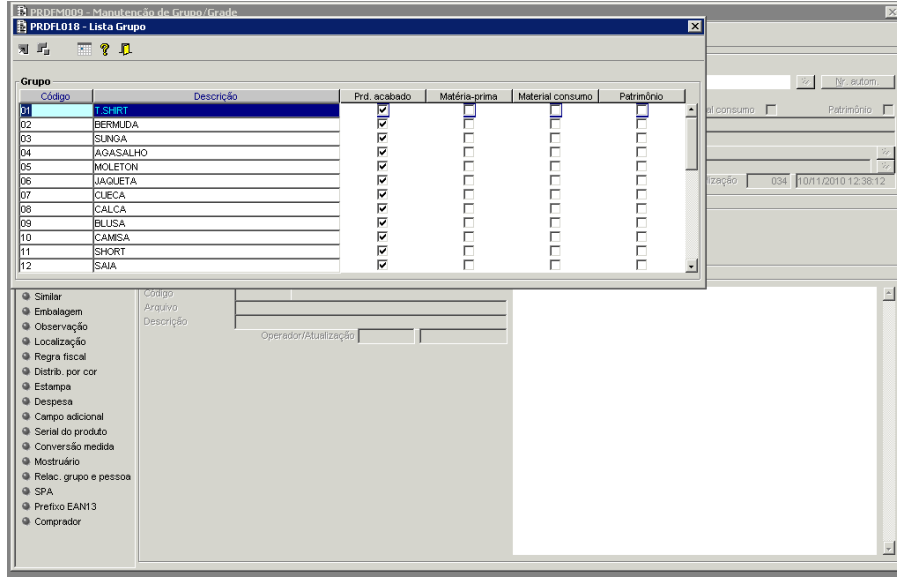

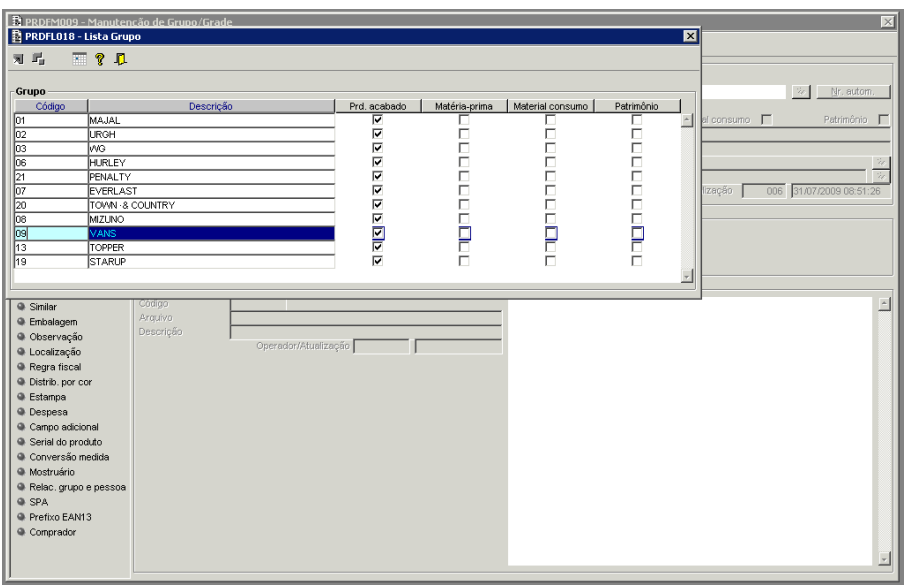

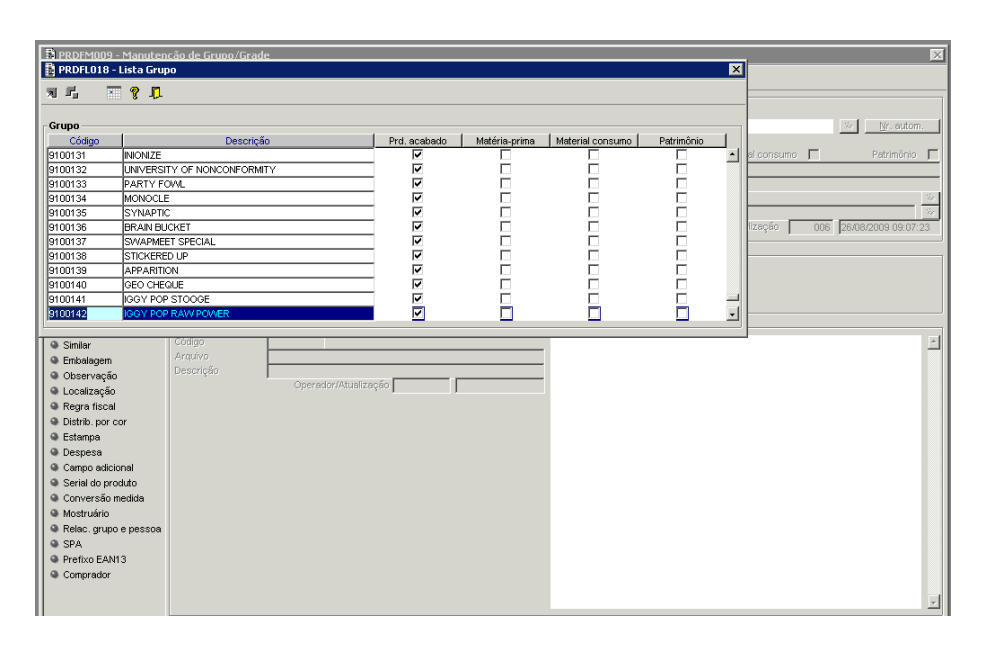

No caso das confecções de origem nacional, é possível deduzir algumas informações sobre o produto tomando por base o código de último nível. A referência 910 0143, por exemplo, sugere que este item se refere a uma T. shirt da marca Vans, pertencente à coleção inverno / spring 2012.

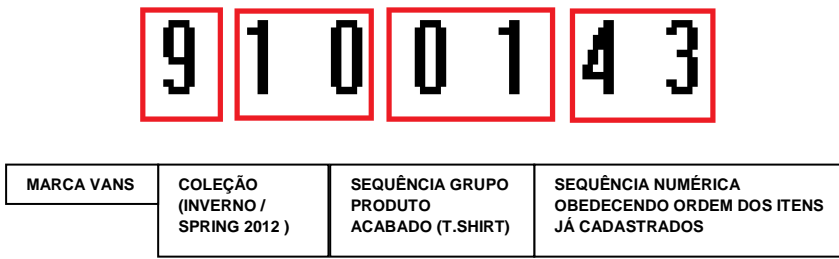

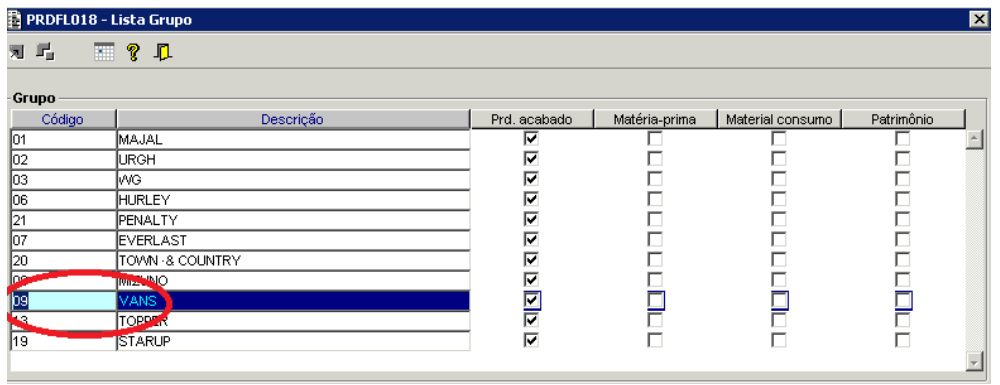

 $\overline{\mathbf{z}}$ 

# 

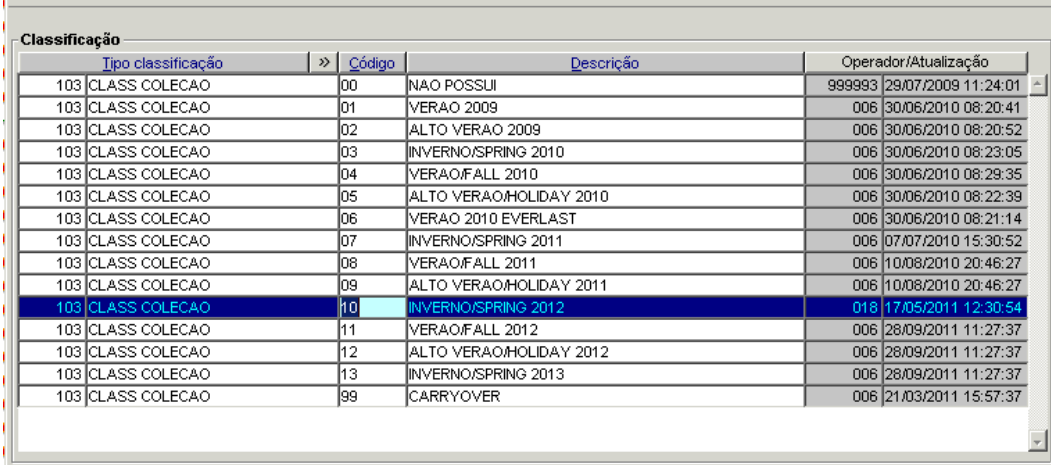

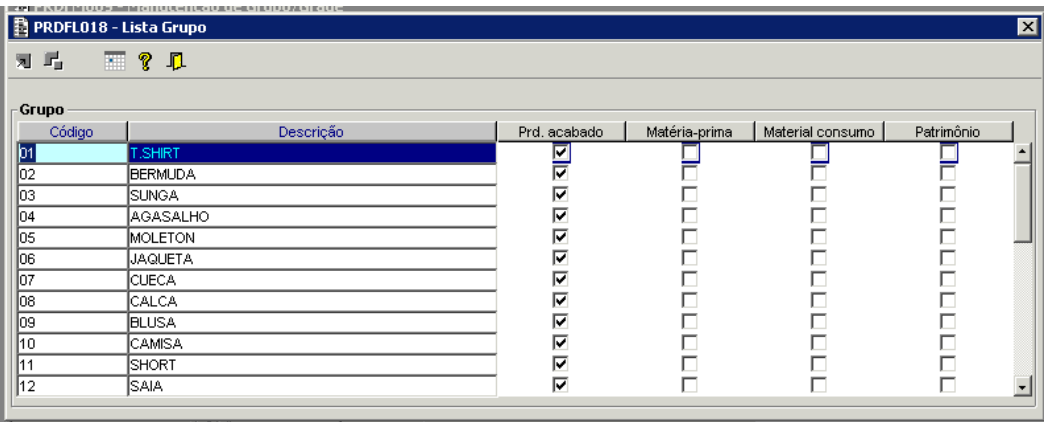

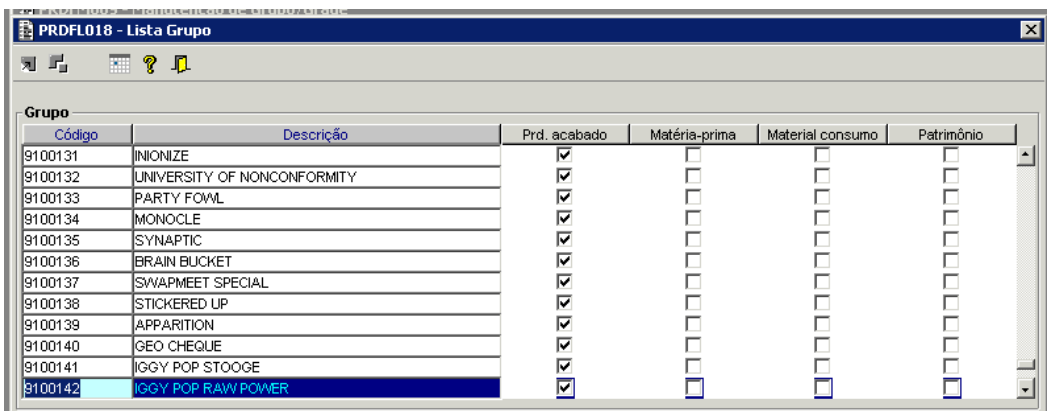

Já, no caso das confecções importadas e dos calçados, não é possível a identificação por este meio, pois os códigos são pré-determinados conforme os padrões da Vans.

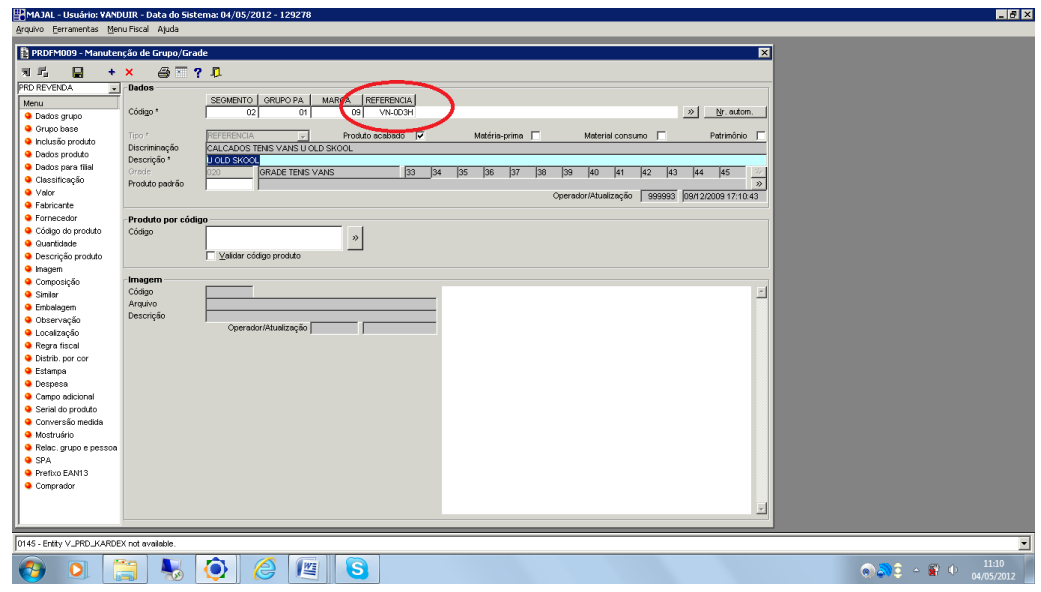

#### **7.2. Cadastro de Cor e Tamanho**

Após o cadastro de uma referência (último nível) dentro dos grupos e subgrupos específicos e cadastro da descrição do produto, o processo é seguido pelo campo "grade" onde se cadastram os tamanhos em que os itens serão produzidos, importados e, consequentemente, comercializados. A grade é formada pelos tamanhos e cores definidas pelo usuário no momento da inserção do produto, estas também são identificadas por meio de códigos.

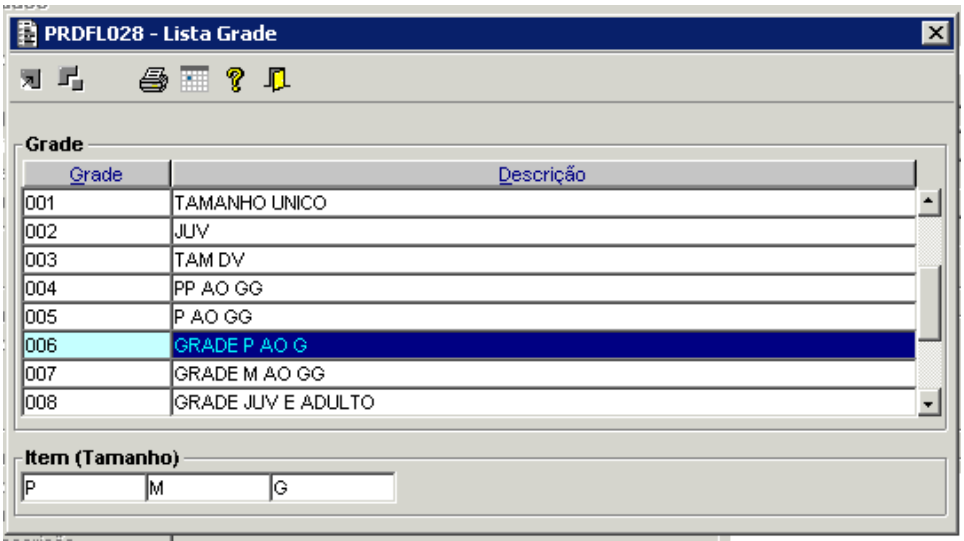

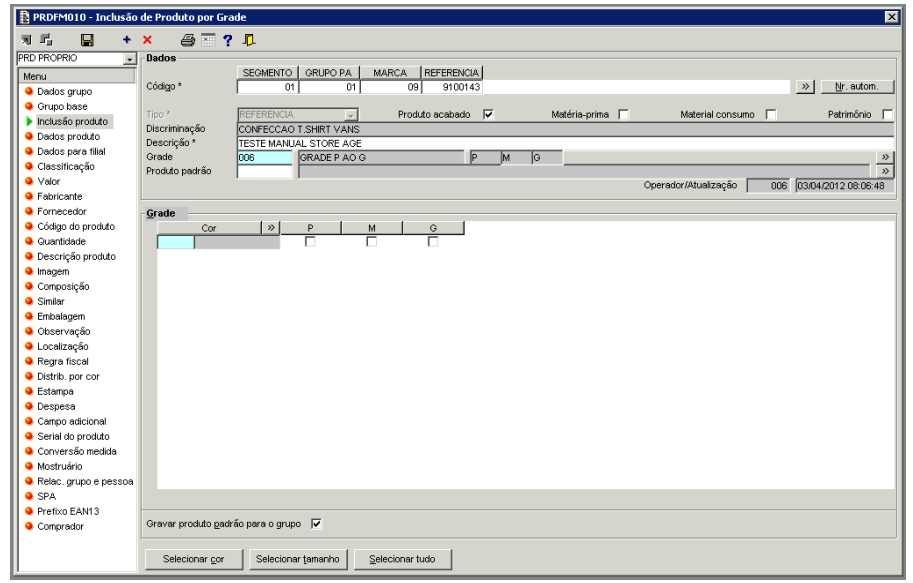

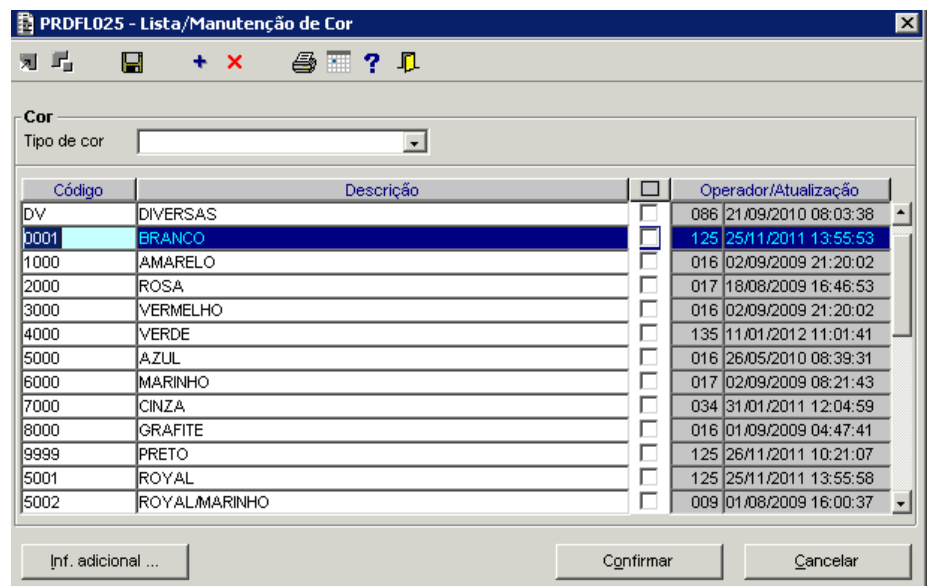

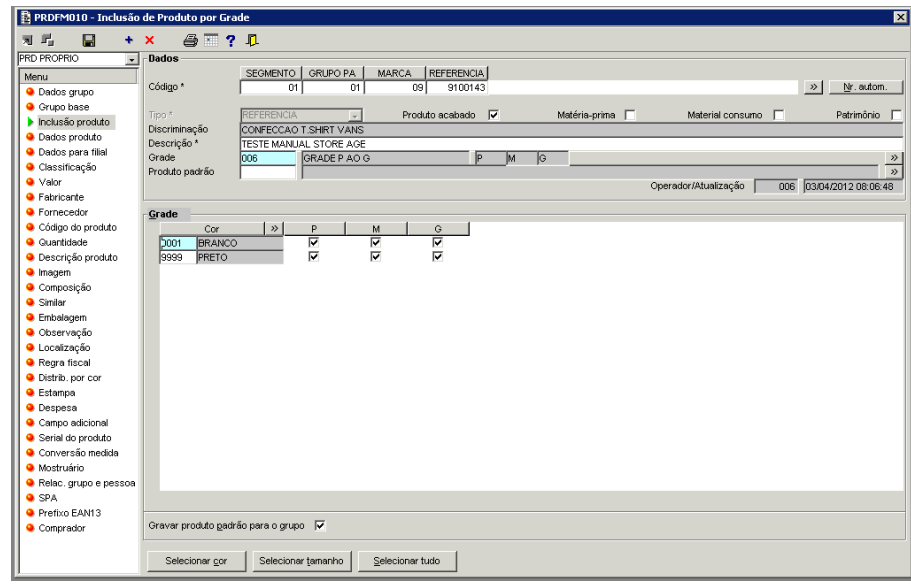

#### **7.3. Cadastro de Produto – código reduzido**

Para cada código de último nível são gerados códigos reduzidos ou SKU's (Stock Keeping Unit), correspondentes aos produtos que formam o grupo. O termo (SKU), em português, Unidade de Manutenção de Estoque está ligado à logística de armazém e design dos diferentes itens do estoque, estando normalmente associado a um código identificador, neste caso ao código reduzido. O SKU é atribuído ao item de cada cor e tamanho exato.

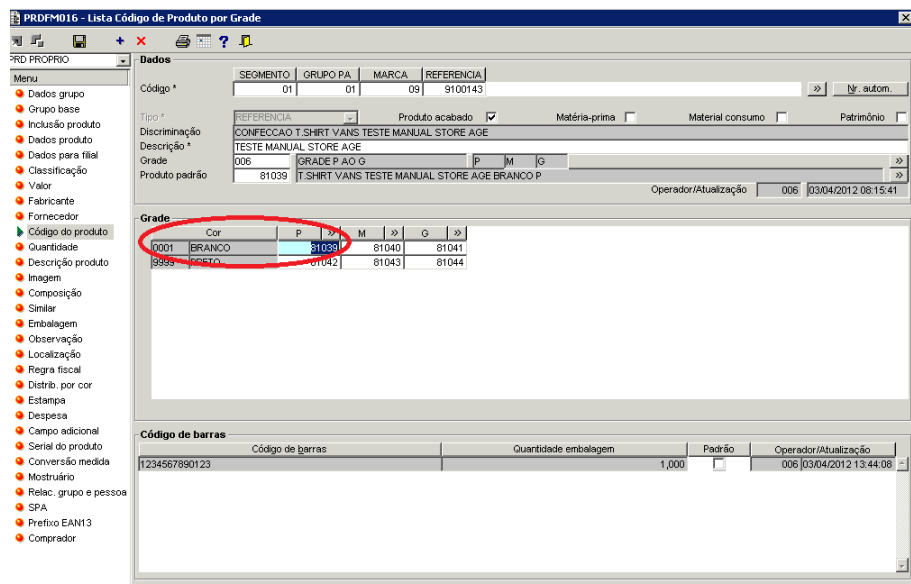

Neste exemplo o SKU 81039 corresponde à referência 9100143 na cor BRANCA e no tamanho P. Estes códigos são gerados automaticamente pelo sistema no momento do cadastramento da grade.

#### **7.4. Dados para Filial**

Esta seção se refere aos dados dos produtos cadastrados para cada filial do grupo Majal. Dentro do cadastro de produto, existe o componente para Informação de Produto para Filial onde é possível enxergar se o produto se encontra ativo ou inativo em determinada empresa do grupo, se é um produto acabado, matéria-prima ou material de consumo, se é produzido pela própria empresa ou adquirido de terceiros, se há retenção de imposto, bem como algumas informações técnicas a respeito do mesmo. Por este componente temos a possibilidade de trabalhar com informações específicas para cada empresa.

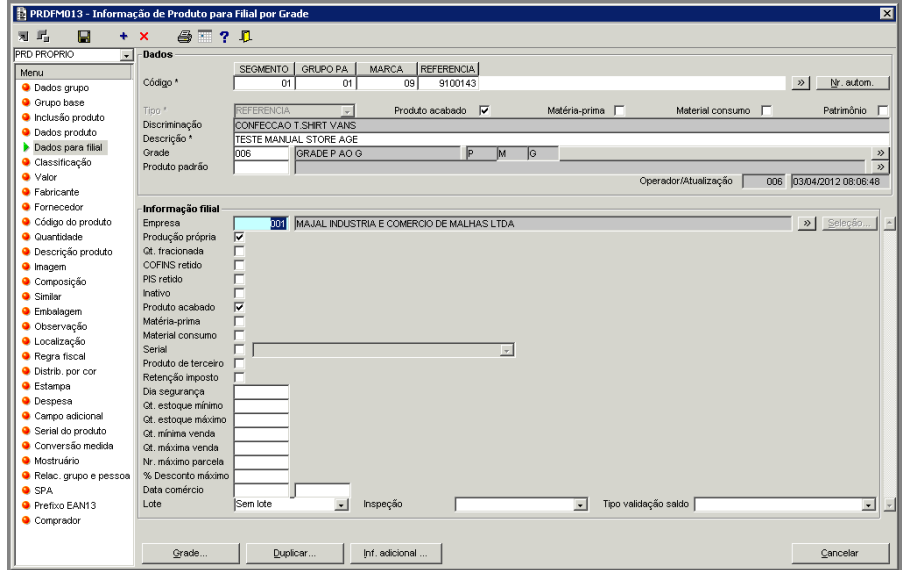

#### **7.5. Classificação de Produtos**

Todos os produtos são divididos em grupos que, de acordo com suas características em comum, são reunidos por tipo de classificação conforme o segmento, grupo de produto acabado e marca.

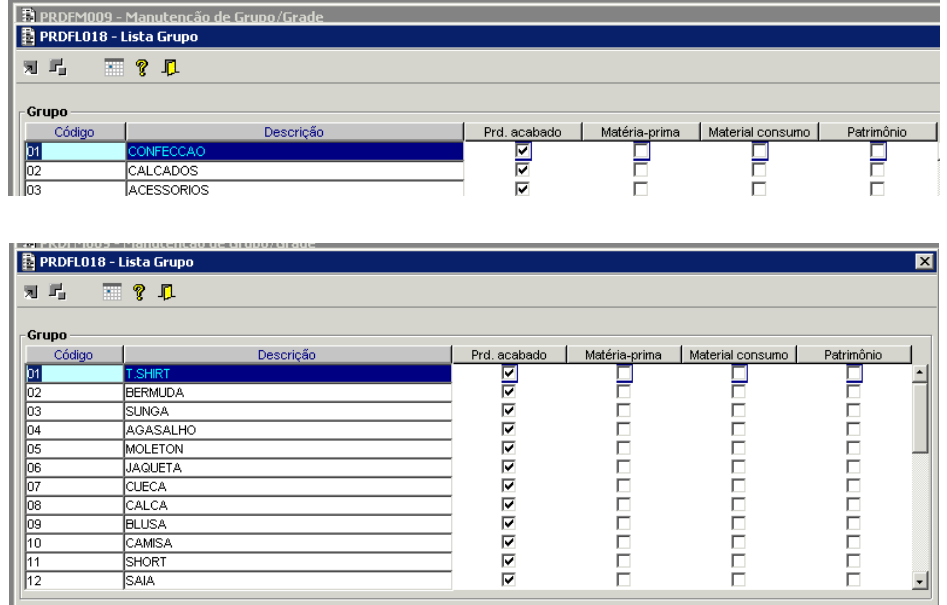

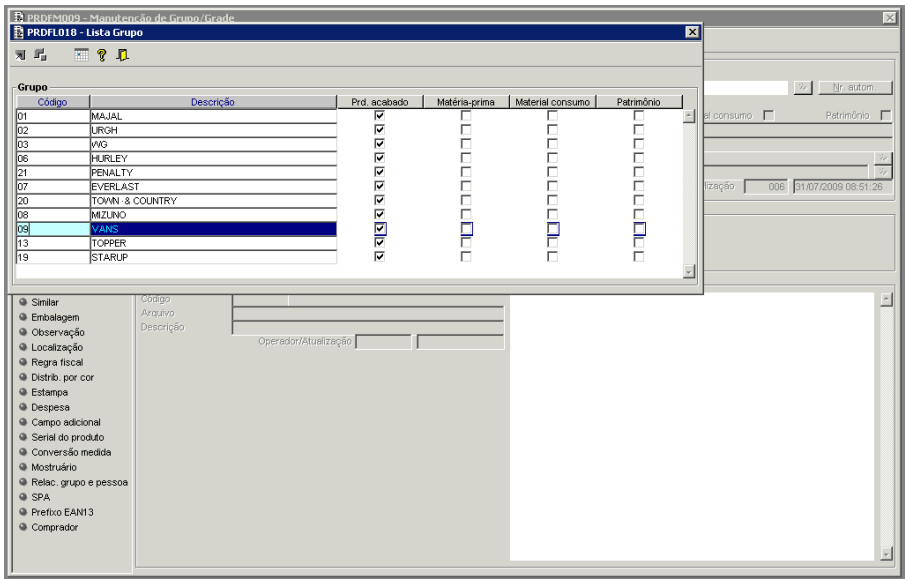

Daí em diante, baseados então nas particularidades dos produtos, são atribuídas também as classificações que facilitam a localização dos mesmos dentro do sistema além de servir como filtro na geração de relatórios de estoque, movimentação, entradas, saídas, etc.

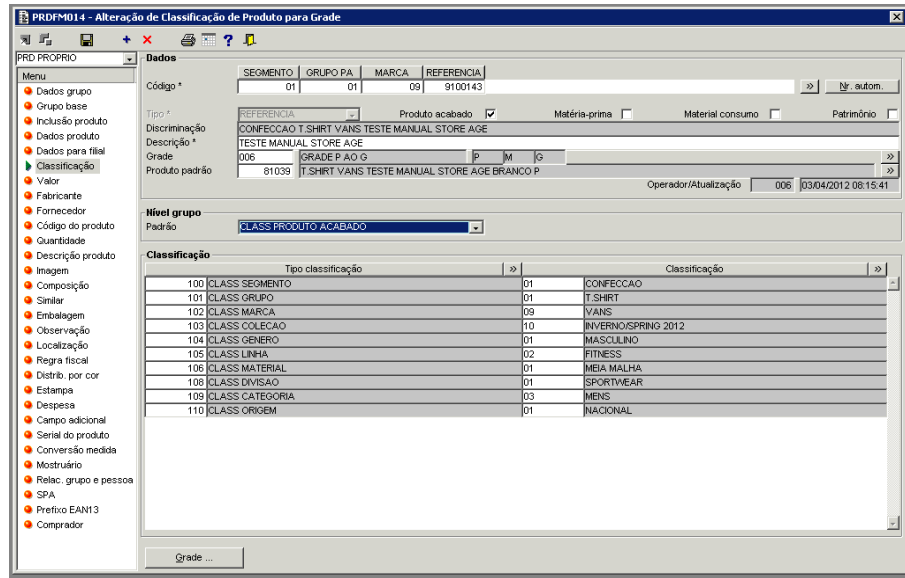

São agrupados, assim, segundo a coleção, gênero, linha, material, divisão, categoria e origem de fabricação ou compra.

#### **7.6. Valores**

Os valores utilizados no sistema se referem ao preço ou ao custo de cada produto. São três os tipos de preços utilizados: De venda, de representante e o PDV (preço do ponto de venda). Enquanto que, os custos são distribuídos em seis tipos: De reposição, última compra, última compra sem imposto, médio com imposto, médio sem imposto e de remessa. Contudo os valores mais comumente utilizados no ambiente do sistema Store Age Majal são o custo referente a ultima compra e todos os preços listados acima.

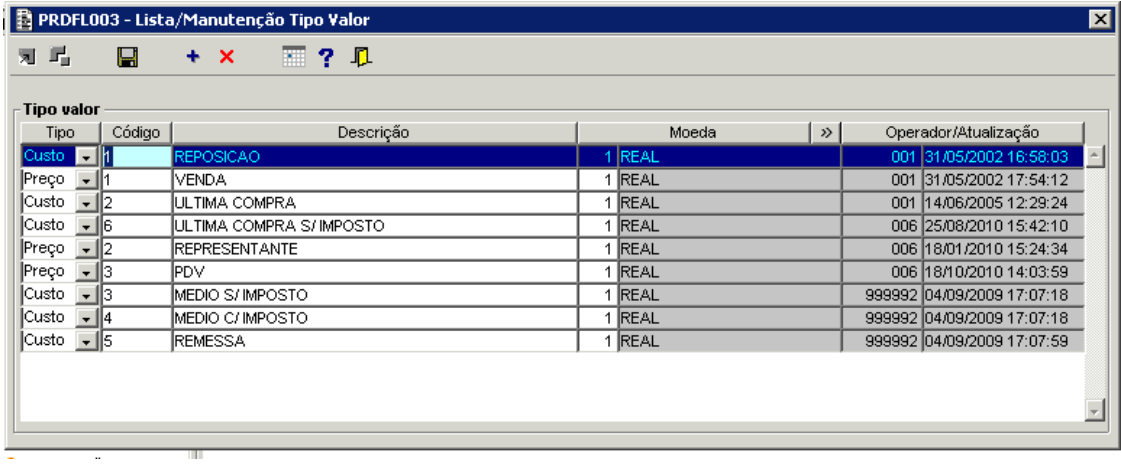

Os procedimentos que envolvem, portanto, o cadastro destes valores se baseia em um tipo de preço / custo específico para cada situação. O preço de PDV se refere ao valor que o produto será vendido na loja, ou seja, o preço que será repassado ao consumidor final, o preço de venda, por sua vez, norteia as vendas dos representantes no repasse do produto aos clientes varejistas, e, por fim, o de representante que se refere aos preços que o produto custará para envio de mostruário para estes. Já o "custo de última compra" representa o valor que foi despendido para a fabricação ou aquisição do item.

#### **7.6.1. Cadastro de Valor**

Antes de cadastrar preços, para o processo de venda, no sistema Store Age, devemos saber se o mesmo é confecção ou calçado, pois estes dois segmentos são cadastrados de formas diferentes. Para a confecção o preço é atrelado ao grupo "Referência", que engloba todas as cores e tamanhos, a um único valor. Já o calçado pode variar de preço, entre uma cor ou outra de uma mesma "Referência, e portanto cada valor deve ser cadastrado por cor e tamanho.

#### **7.6.1.1. Alteração de Preço para Grupo**

Para o segmento de confecção será utilizado o componente PRDFP005 (Alteração de Preço para Grupo), que pode ser encontrado na guia PRODUTO>PROCESSO>VALOR.

#### **7.6.1.2. Alteração de Preço para Cor e Tamanho**

Para o segmento de confecção (importada), acessórios ou calçados será utilizado o componente PRDFP020 (Alteração de Preço para Grupo), que pode ser encontrado na guia PRODUTO>PROCESSO>VALOR.

#### **7.6.2. Código de Barras**

O código de barras é a representação gráfica que compõe a identificação do produto perante o mercado, o número é fornecido pela EAN, organização que gerencia o código de barras no mundo e é disponibilizado para cada empresa que solicita sua matrícula. Esse conjunto de dados auxilia na identificação inequívoca de um item a ser vendido, movimentado e armazenado. Para cada código reduzido é cadastrado um código de barra.

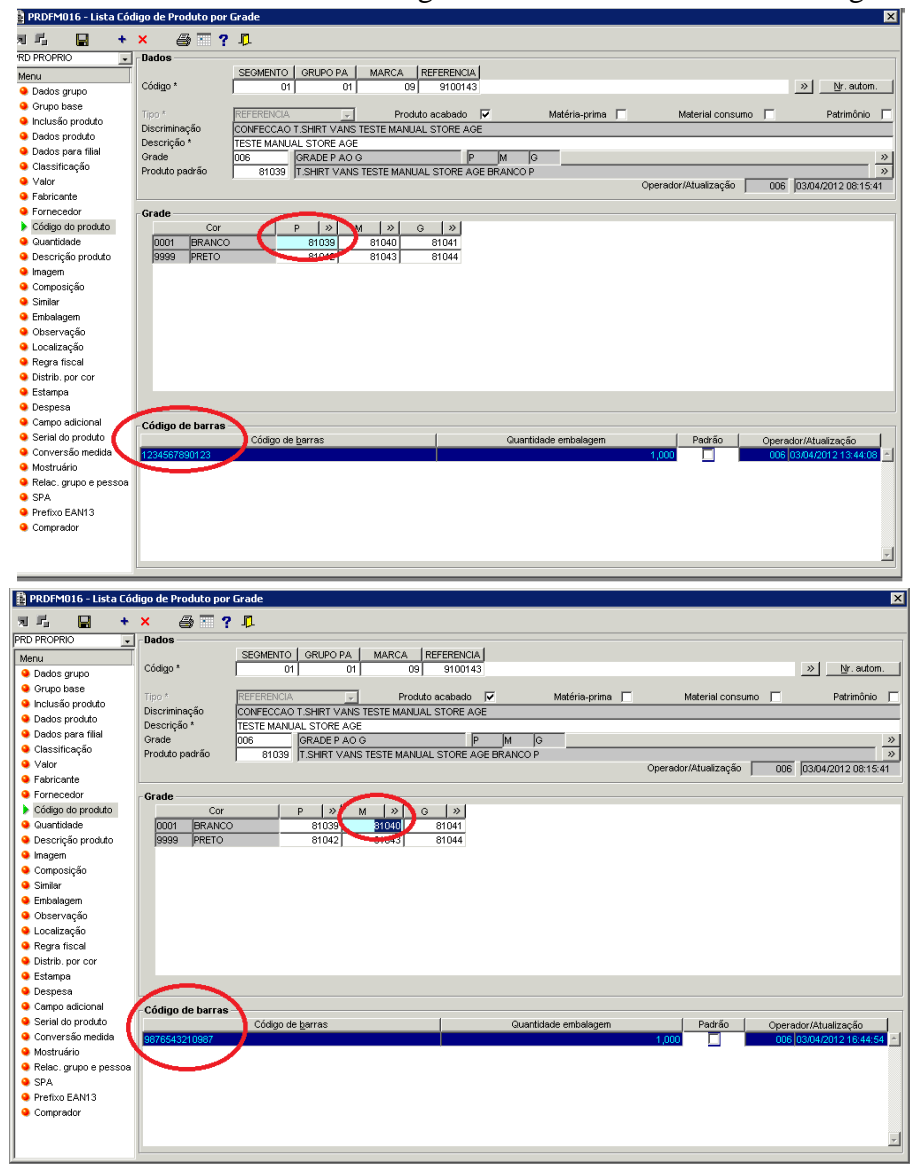

No caso das confecções da Marca Vans, os códigos de barra são gerados e cadastrados pela própria Majal, enquanto que para os calçados, estes códigos são fornecidos pela VF Outdoor e incluídos posteriormente no sistema Store Age pela Majal.

#### **8. Entrada de Mercadorias**

Para correto controle de estoque é imprescindível que a entrada das mercadorias seja feita de maneira minuciosa e organizada, conferir maior fidelidade das quantidades estocadas. O processo correto seria a conferência dos produtos através da leitura de código de barras, o que traz maior credibilidade no procedimento.

A entrada de mercadorias nas lojas consideradas como filiais, se dá através de transferência de mercadorias entre filiais, não caracterizando uma venda/compra, podendo-se fazer o processo pelo componente TRAFP016 (Recebimento de Transação) que se localiza em TRANSAÇÃO>PROCESSO.

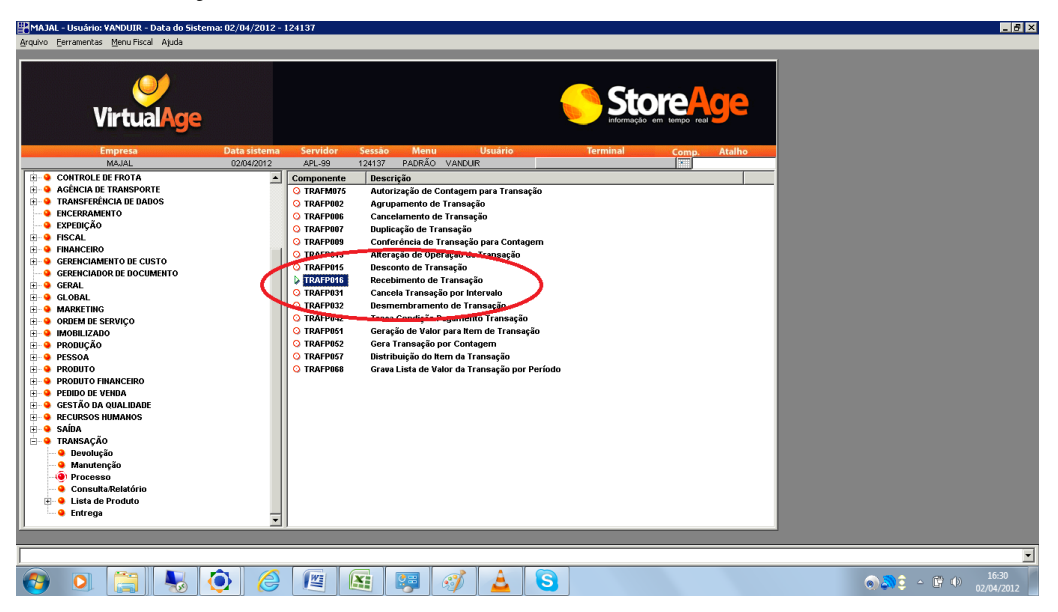

Com um duplo clique, abrimos o componente para efetuarmos o procedimento de entrada por transferência. Lembrando que só pode ser realizado se a remessa saiu como transferência de alguma das filiais, e temos que ter em mãos o numero da filial e da nota fiscal.

A seguir será explicada detalhadamente a tela de Recebimento de Transação – TRAFP016:

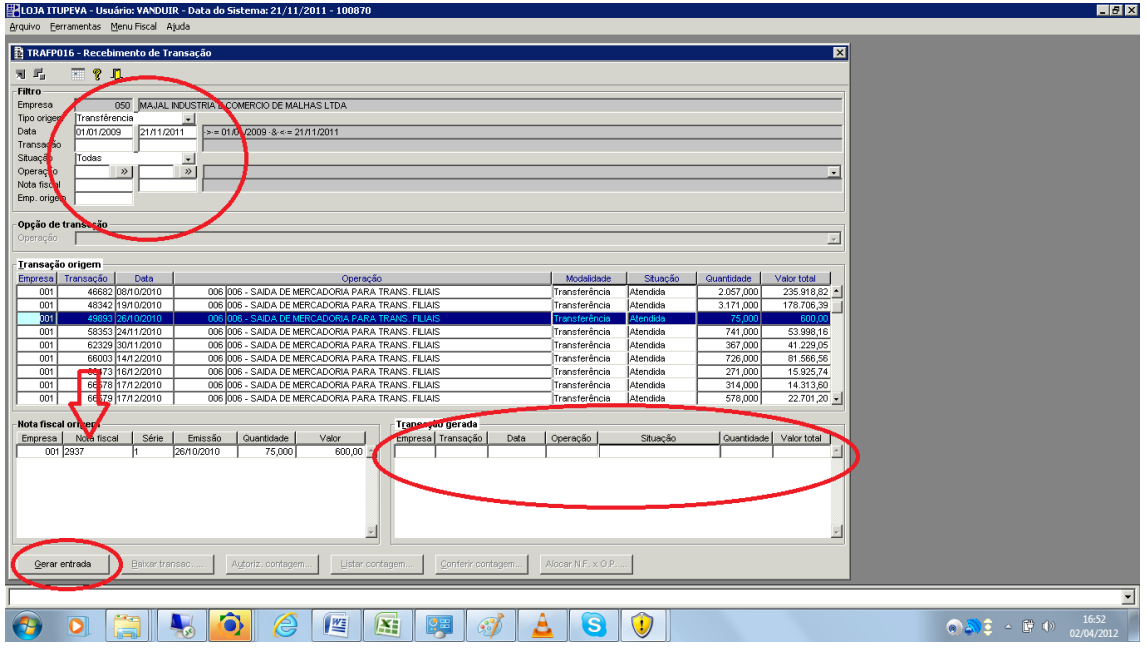

- 1. Tipo de origem: Consiste na filtragem do tipo de operação que foi utilizada na saída da mercadoria da origem.
- 2. Data: Corresponde na filtragem pelo intervalo de data de saída da mercadoria da origem;
- 3. Transação: Corresponde ao intervalo de código da transação.
- 4. Situação: Consiste na filtragem do tipo de situação da transação.
- 5. Operação: Corresponde a filtragem pelo intervalo do código da operação da transação. Se preferir o usuário poderá ter acesso a [Tela Lista Operação –](../../../../AppData/Local/Microsoft/Windows/Temporary%20Internet%20Files/Content.Outlook/I1U4GO63/gerfl010.htm) GERFL010 para melhor escolher a opção desejada, para isso deverá ser pressionado a tecla F12 do teclado no campo operação ou por meio do botão ...
- 6. Nota fiscal: Consiste na filtragem pelo intervalo do numero da nota fiscal de transferência emitida na origem;
- 7. Emp. Origem: Corresponde em filtro pela empresa de origem da nota fiscal.

Podemos ver a presença de 03 campos na tela do TRAFP016, "Transação origem", "Nota fiscal origem" e "Transação gerada". No campo "**Transação origem"** estão listadas todas as transações de origem, conforme parâmetros utilizados nos filtros, para consultar a transação que originou a nota fiscal que se está recebendo na empresa. Podemos observar no campo "**Nota fiscal origem"** que para cada transação relacionada existe uma nota fiscal correspondente emitida. Em poder da nota fiscal recebida temos informações suficientes para definir qual a transação que originou a saída na empresa origem, e respectivamente gerar a entrada na empresa de recebimento.

Para isso, é necessário selecionar a transação e clicar no botão "Gerar entrada", que uma transação será automaticamente criada e apresentada no campo "**Transação gerada"**. Para conferência da remessa será feita a leitura por código de barras.

#### **8.1. Contagem por Código de Barras**

Após a geração da entrada, clique "Autoriz. Contagem", onde será aberta a tela de Autorização (TRAFM075). Inserir o código da empresa, o número da contagem será indicado automaticamente (\*) e inserir o código de usuário do anotador que fará a contagem. Após isso clique em "Vincular contagem", e a mesma estará já relacionada a entrada gerada.

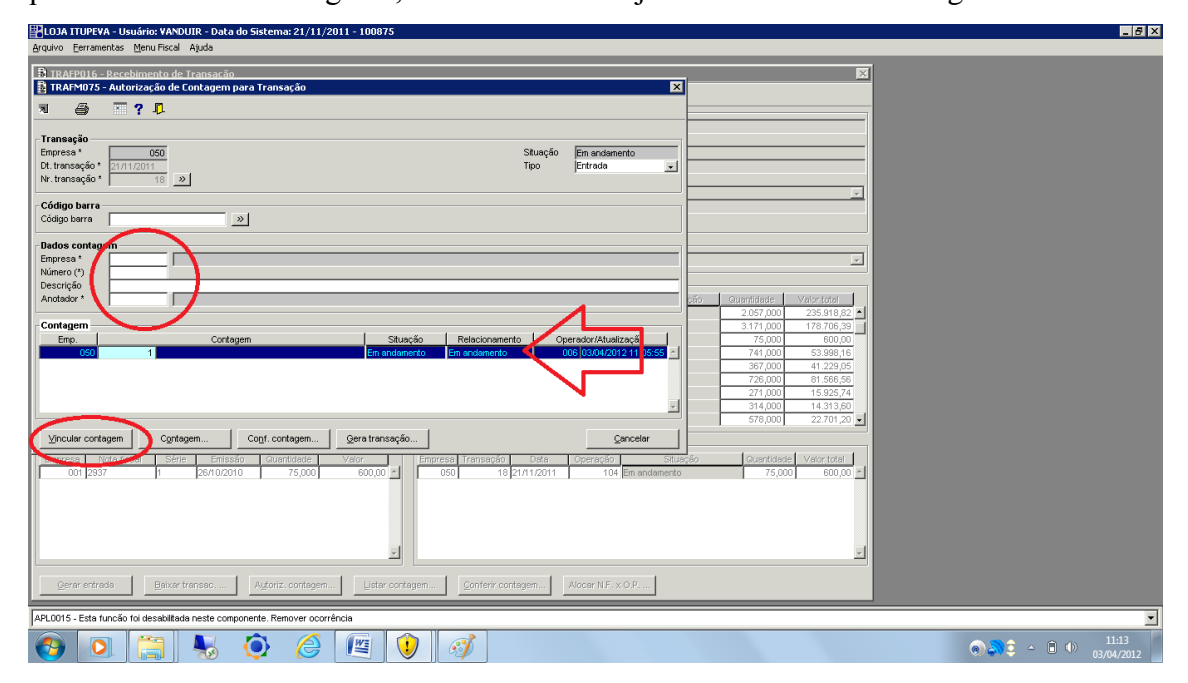

Após a vinculação da contagem, clicar em "Contagem", que a tela GERFM032 (Manutenção de Item de Contagem Geral) será aberta. O cursor já estará no campo "Código" aguardando a "bipagem" dos códigos de barras dos produtos.

Ao fazer o processo de leitura dos códigos de barras, prestar atenção na tela para identificar qualquer espécie de erro que possa acontecer durante o procedimento.

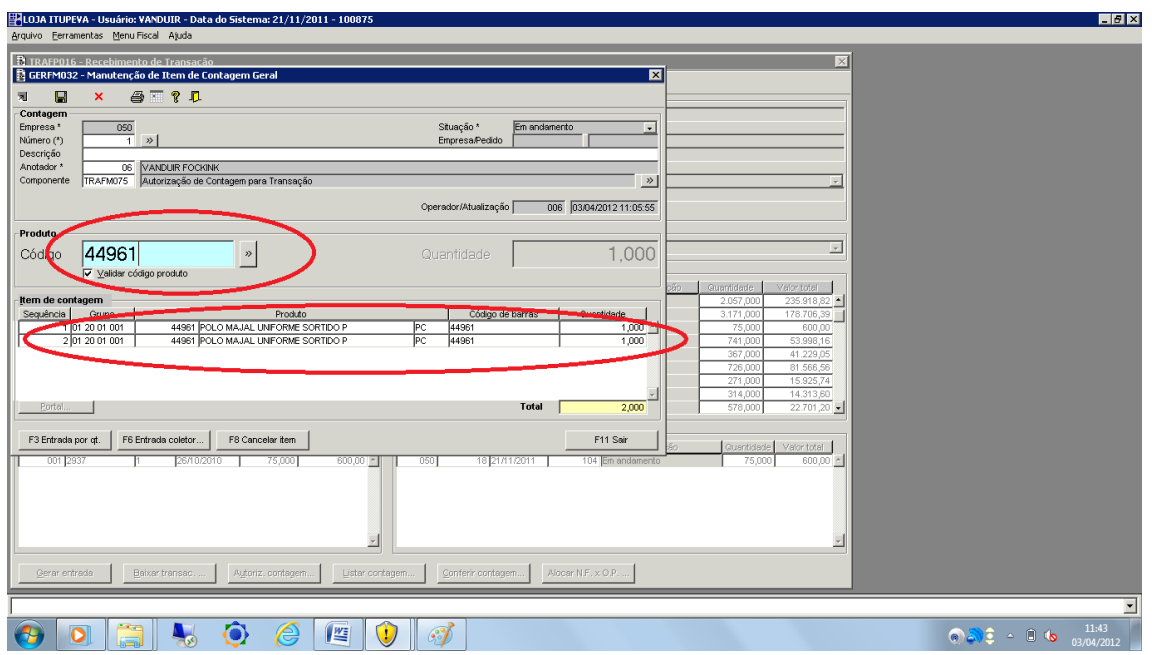

Depois do processo de leitura dos códigos de barras pronto, clicar em sair (ou F11), onde será direcionado para a tela GERFM031 (Manutenção de Contagem Geral). Clicar no botão "Agrupar item" e depois "Encerrar contagem".

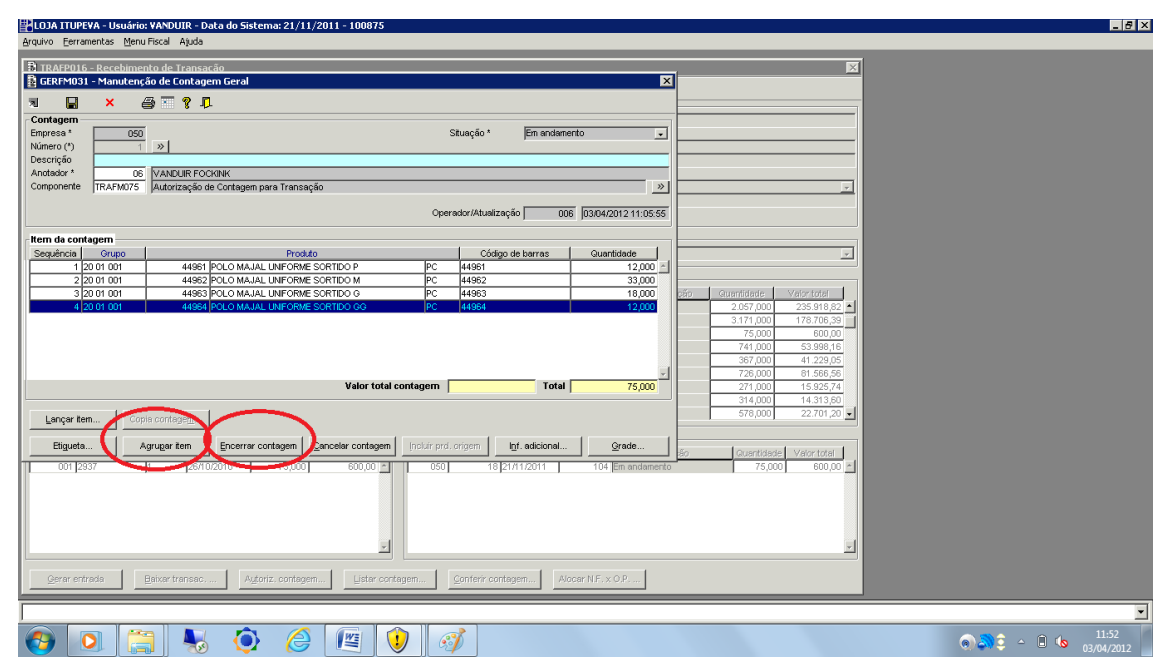

Ao encerrar a contagem definimos que toda a mercadoria foi recebida e, portanto, a contagem já pode ser utilizada para efetuar a conferência comparativa com a nota fiscal. **É imprescindível que as contagens esteja encerradas para poder efetuar a conferência**. Para fazer a conferência, voltar para a tela do TRAFP016 e clicar no botão "Conferir Contagem", verificar se houve diferença, e clicar em "Finalizar conferência".

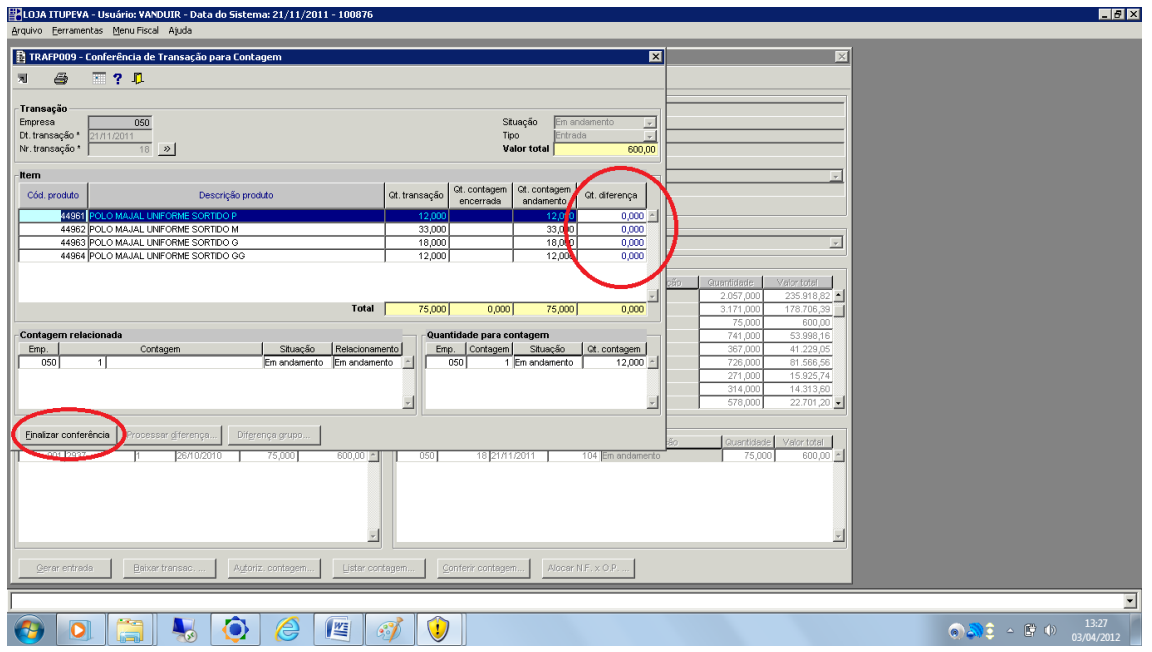

A partir deste ponto já temos a transação preparada, para efetuarmos a baixa da mesma, gerando dessa forma um registro fiscal, financeiro e de estoque dentro dos bancos de dados do sistema Store Age.